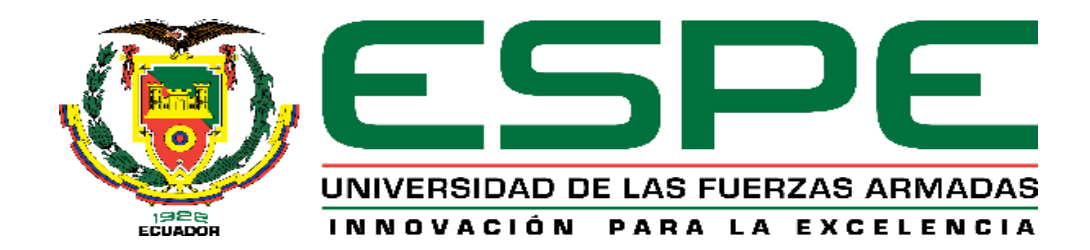

**El uso de Geo-Herramientas epidemiológica como apoyo al Ministerio de Salud Pública en el marco de la pandemia de coronavirus COVID-19, Objetivo específico No. 2: "Construir un tablero de mando y control para el monitoreo de indicadores de gestión de la COVID-19 mediante el empleo de herramientas informáticas de difusión web"**

Cevallos Escobar, Julio Andrés y Veloz Molina, Erick Andres

Departamento de Ciencias de la Tierra y de la Construcción

Carrera en Tecnologías Geoespaciales

Trabajo de integración curricular, previo a la obtención del título de Ingeniero en

Tecnologías Geoespaciales

Ing. Padilla Almeida, Oswaldo Vinicio PhD

09 de marzo de 2022

# **COPYLEAKS**

# MIC\_OBJETIVO2\_CEVALLOS\_VELOZ.pdf

Scanned on: 20:59 March 24, 2022 UTC

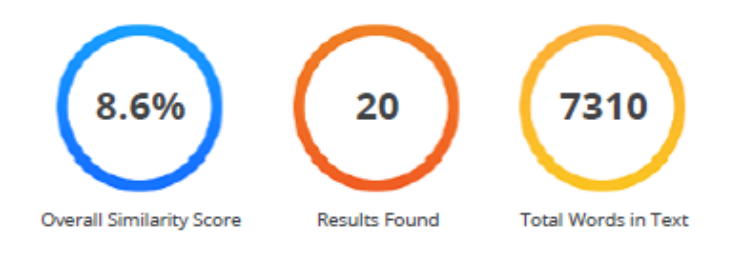

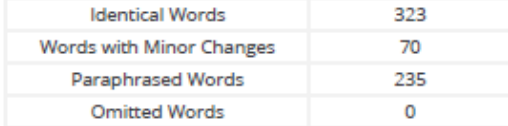

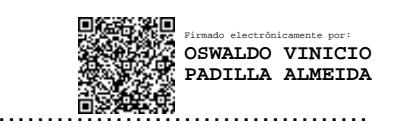

**Ing. Padilla Almeida, Oswaldo Vinicio PhD**

# **DIRECTOR**

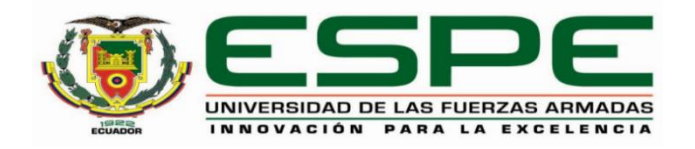

# **DEPARTAMENTO DE CIENCIAS DE LA TIERRA Y DE LA CONSTRUCCIÓN CARRERA EN TECNOLOGÍAS GEOESPACIALES**

# **CERTIFICACIÓN**

Certifico que el trabajo de integración curricular, **El uso de Geo-Herramientas epidemiológica como apoyo al Ministerio de Salud Pública en el marco de la pandemia de coronavirus COVID-19, Objetivo específico No. 2: "Construir un tablero de mando y control para el monitoreo de indicadores de gestión de la COVID-19 mediante el empleo de herramientas informáticas de difusión web",** fue realizado por los señores **Cevallos Escobar, Julio Andrés y Veloz Molina, Erick Andres,** el cual ha sido revisado y analizado en su totalidad por la herramienta de verificación de similitud de contenido; por lo tanto cumple con los requisitos legales, teóricos, científicos, técnicos y metodológicos establecidos por la Universidad de las Fuerzas Armadas ESPE, razón por la cual me permito acreditar y autorizar para que lo sustente públicamente.

Sangolquí, 09 de marzo de 2022

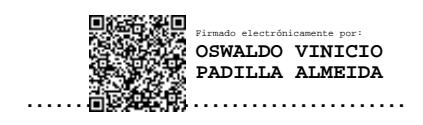

**Ing. Padilla Almeida, Oswaldo Vinicio PhD**

C. C 1709776650

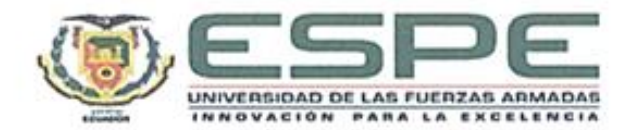

#### DEPARTAMENTO DE CIENCIAS DE LA TIERRA Y DE LA CONSTRUCCIÓN

#### CARRERA EN TECNOLOGÍAS GEOESPACIALES

RESPONSABILIDAD DE AUTORÍA

Nosotros, Cevallos Escobar, Julio Andrés y Veloz Molina, Erick Andres, con cedulas de ciudadanía Nº 171646079-3 y Nº 1750883090, declaramos que el contenido, ideas y criterios del trabajo de integración curricular: El uso de Geo-Herramientas epidemiológica como apoyo al Ministerio de Salud Pública en el marco de la pandemia de coronavirus COVID-19, Objetivo específico No. 2: "Construir un tablero de mando y control para el monitoreo de indicadores de gestión de la COVID-19 mediante el empleo de herramientas informáticas de difusión web", es de nuestra autoría y responsabilidad, cumpliendo con los requisitos legales, teóricos, científicos, técnicos, y metodológicos establecidos por la Universidad de las Fuerzas Armadas ESPE, respetando los derechos intelectuales de terceros y referenciando las citas bibliográficas.

Sangolquí, 09 de marzo de 2022

Cevallos Escobar, Julio Andrés C.C. 1716460793

Veloz Molina, Erick Andres C.C 1750883090

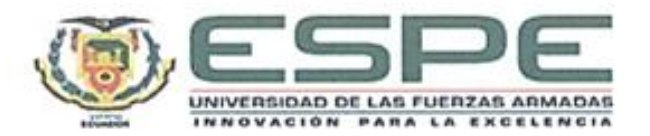

## DEPARTAMENTO DE CIENCIAS DE LA TIERRA Y DE LA CONSTRUCCIÓN

## CARRERA EN TECNOLOGÍAS GEOESPACIALES

#### AUTORIZACIÓN DE PUBLICACIÓN

Nosotros Cevallos Escobar, Julio Andrés y Veloz Molina, Erick Andres, con cedulas de ciudadanía nº 171646079-3 y nº 1750883090, autorizamos a la Universidad de las Fuerzas Armadas ESPE publicar el trabajo de integración curricular: El uso de Geo-Herramientas epidemiológica como apoyo al Ministerio de Salud Pública en el marco de la pandemia de coronavirus COVID-19, Objetivo específico No. 2: "Construir un tablero de mando y control para el monitoreo de indicadores de gestión de la COVID-19 mediante el empleo de herramientas informáticas de difusión web", en el Repositorio Institucional, cuyo contenido, ideas y criterios son de nuestra responsabilidad.

Sangolguí, 09 de marzo de 2022

Cévallos Escobar, Julio Andrés C.C. 1716460793

Veloz Molina, Erick Andres C.C 1750883090

#### **DEDICATORIA**

*El presente trabajo de titulación va dedicado a Dios, quien toda mi vida ha sido mi guía, bendiciéndome y dándome fuerzas para continuar con mis metas propuestas, a mis padres Ximena y Ramiro, quienes me han sabido educar y formar con los mejores principios y valores para ser una persona responsable e integra, gracias a mi hija Scarlett por ser mi motivación diaria para seguir adelante en los momentos más difíciles, Capt. Cevallos Escobar, Julio Andrés*

*Este trabajo va dedicado a mi familia, amigos y profesores por impulsarme a lograr mis objetivos, aconsejarme y darme apoyo en todo momento.*

*Veloz Molina, Erick Andres*

# **AGRADECIMIENTO**

*A la Universidad de las Fuerzas Armadas ESPE, por formarnos con excelencia y permitir nuestra formación profesional.* 

*Al Ing. Oswaldo Padilla, por respaldar nuestro trabajo y su dedicación constante para guiarnos en el desarrollo de esta investigación.* 

*A todos los maestros que acompañaron nuestro crecimiento personal y cultivaron los mejores valores y profesionalismo durante los años de estudio.*

# Índice de Contenido

<span id="page-7-0"></span>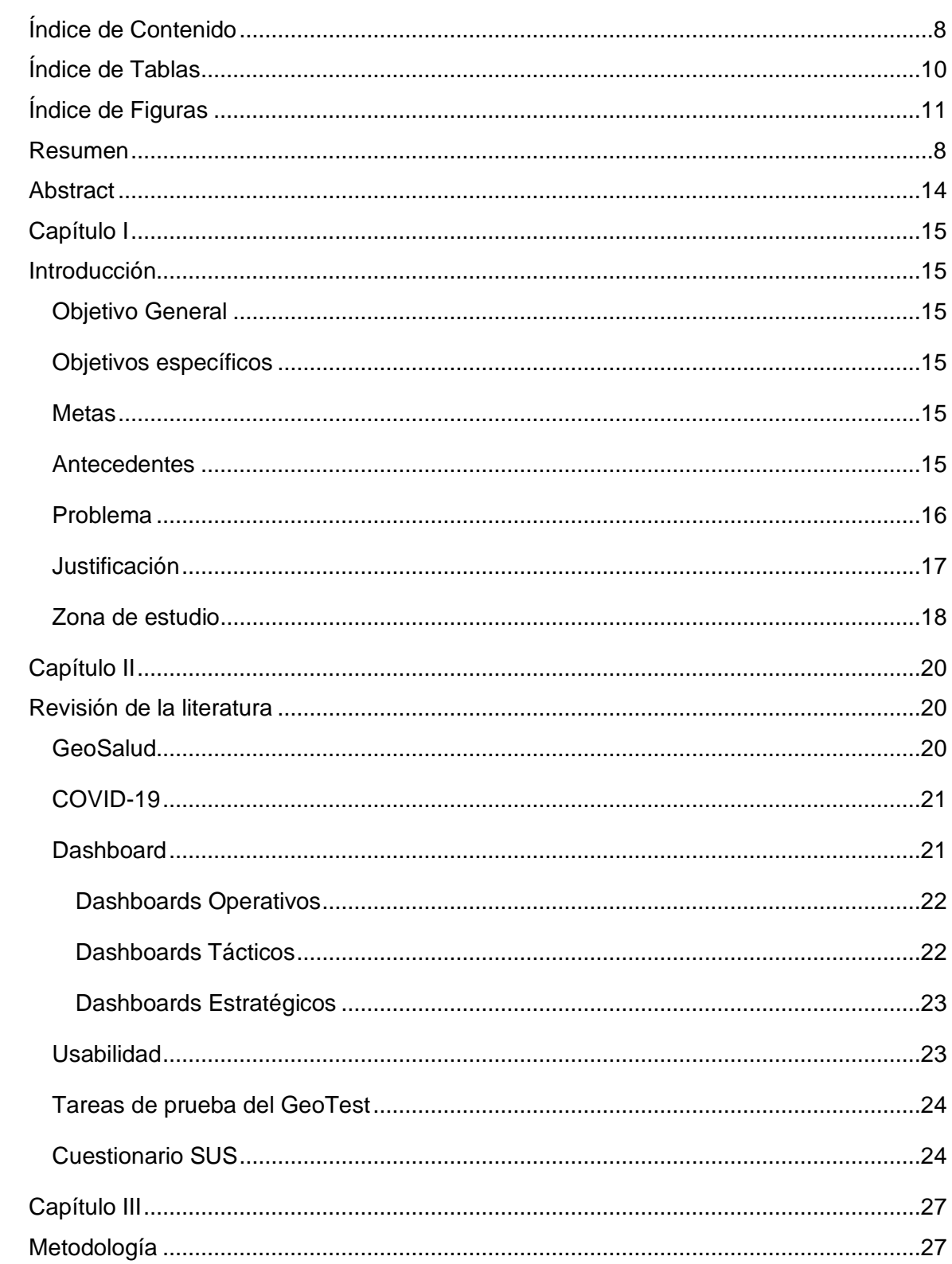

<span id="page-8-0"></span>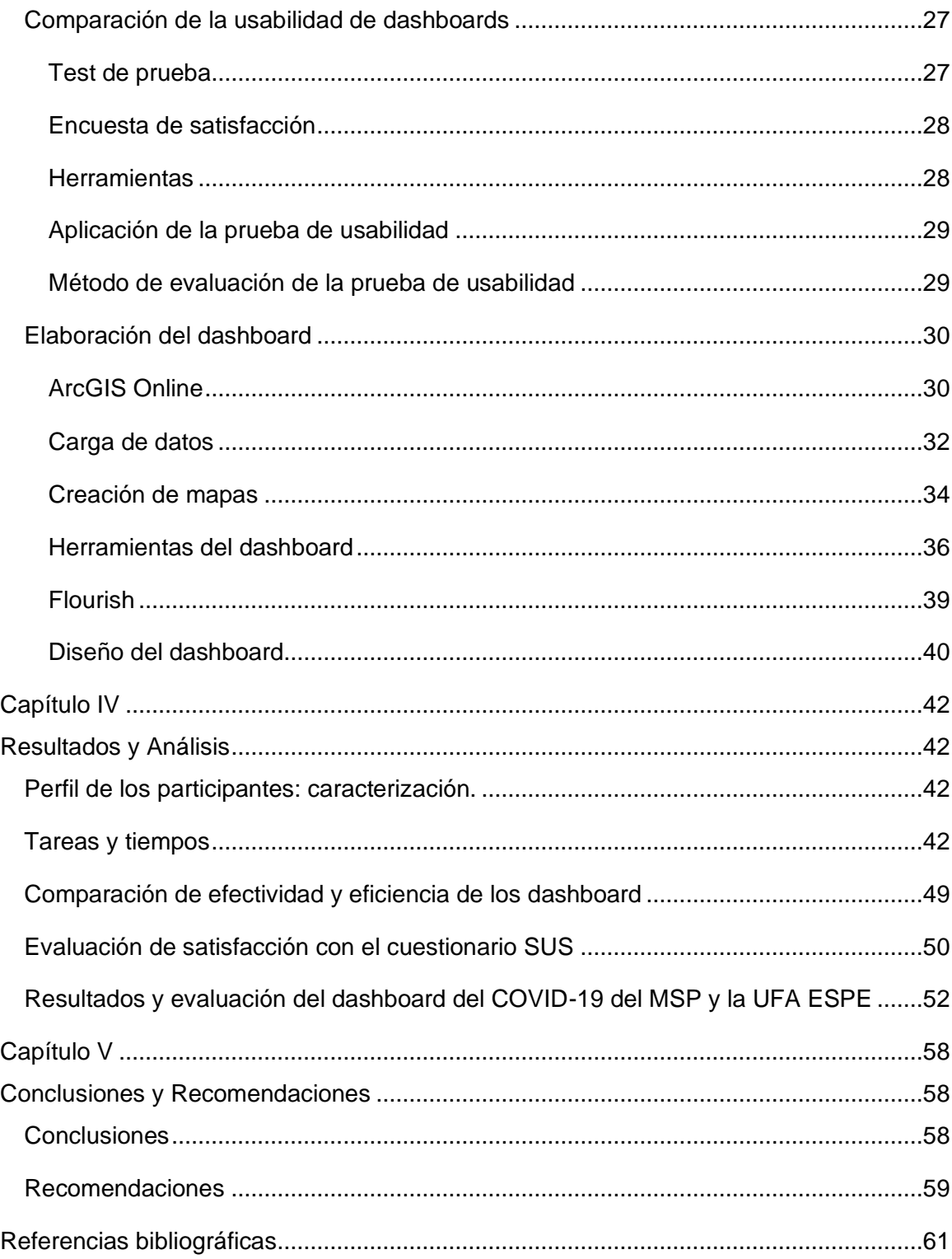

# **Índice de Tablas**

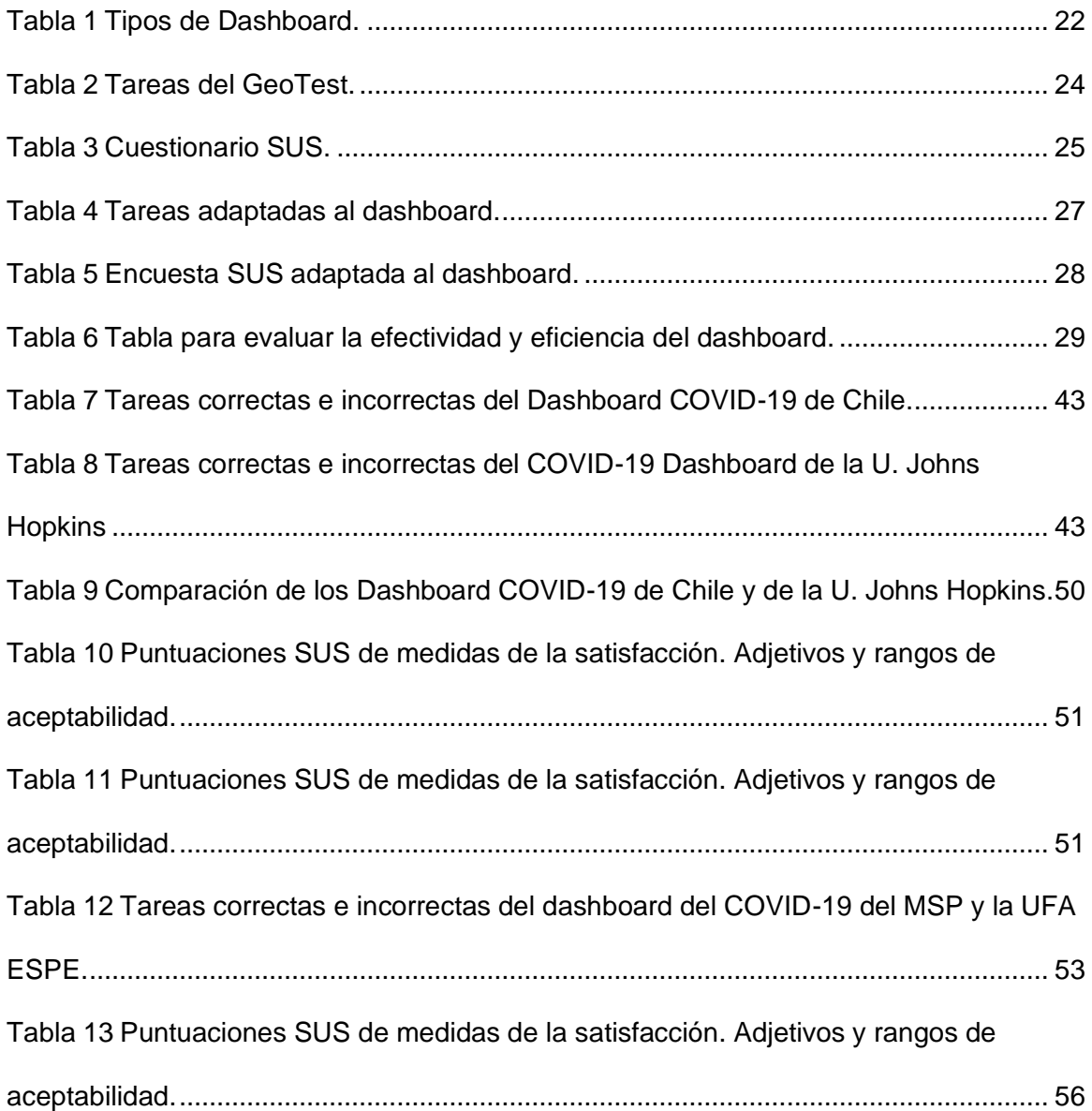

# **Índice de Figuras**

<span id="page-10-0"></span>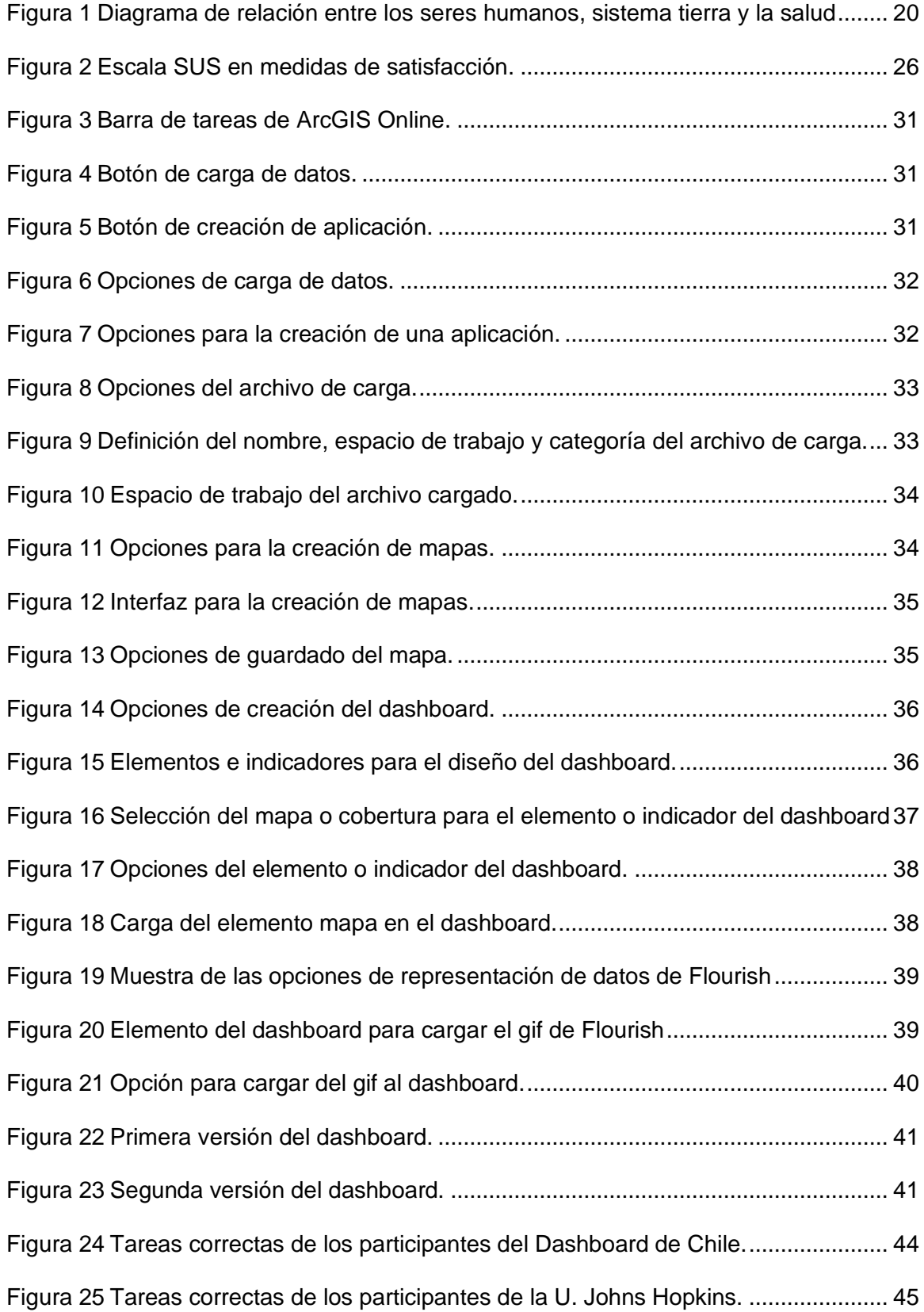

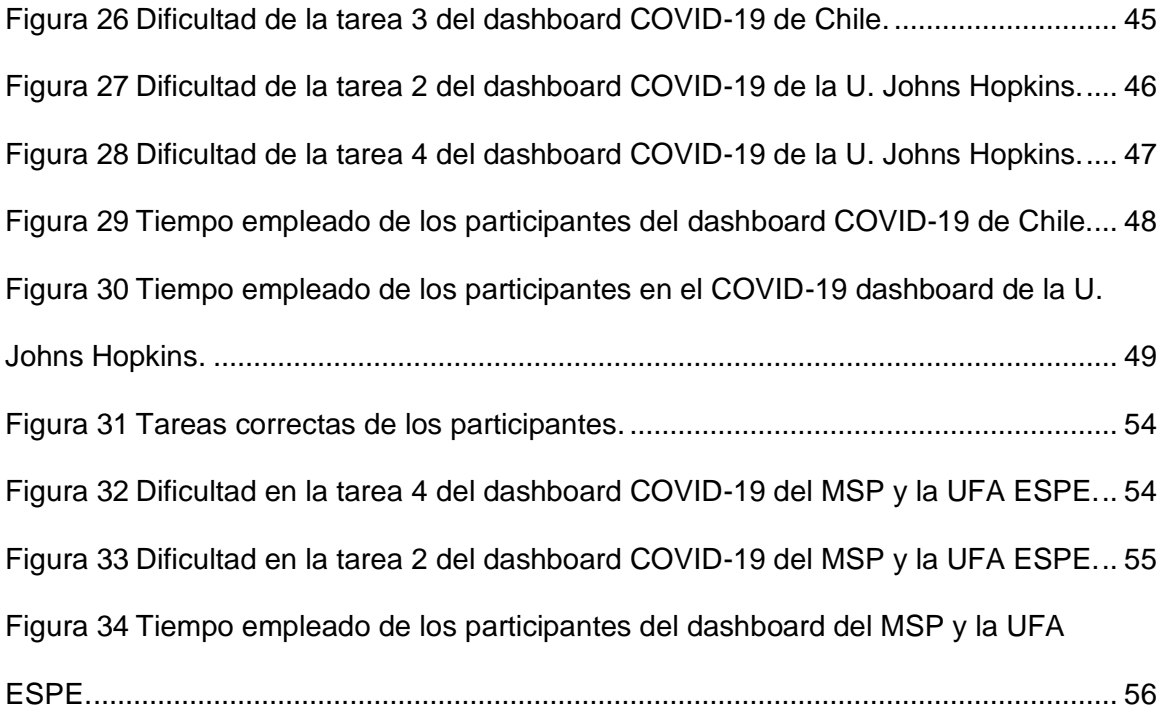

#### **Resumen**

Con la aparición del Coronavirus en la ciudad de Wuhan, China, a finales del año 2019 y luego en nuestro país en febrero de 2020. Las autoridades del Ministerio de Salud, tienen como objetivo primordial el monitoreo, seguimiento y difusión de la información relacionada con el COVID-19. Es importante tener en cuenta los conceptos de geosalud, dashboard, usabilidad, GeoTest y cuestionario SUS, para realizar los estudios y metodologías previas, cuyo fin es generar un producto sea cartográfico o no, que cumpla el objetivo de presentar información que sirva para toma de decisiones dentro de la actual pandemia de COVID-19. Mediante las tecnologías de la información y comunicación, se facilitó el manejo y proceso de los datos obtenidos para que sean útiles y de calidad, sobre la propagación y comportamiento del virus. Por lo que se propuso un tablero de mando y control (dashboard) para la toma de decisiones. Se determinó las mejores características en base a un estudio de usabilidad con un método de evaluación conforme a los parámetros de satisfacción, eficacia y eficiencia de los dashboard. Para la aplicación de las tareas y encuestas sobre el manejo de los paneles de control se emplearon a los dashboard COVID-19 Chile y el COVID- 19 Dashboard by the Center for System Science and Engineering (CSSE) at Johns Hopkins University (JHU), como referencia para la metodología, implementación y la elaboración de nuestro dashboard COVID-19 del MSP y la UFA ESPE.

Palabras claves:

- **DASHBOARD**
- **GEOSALUD**
- **COVID-19**
- **USABILIDAD**

#### **Abstract**

<span id="page-13-0"></span>With the appearance of the Coronavirus in the city of Wuhan, China, at the end of 2019 and then in our country in February 2020. The authorities of the Ministry of Health have as their primary objective the monitoring, follow-up and dissemination of information related to the COVID-19. It is important to take into account the concepts of geohealth, dashboard, usability, GeoTest and SUS questionnaire, to carry out previous studies and methodologies, whose purpose is to generate a product, whether cartographic or not, that meets the objective of presenting information that serves to make decisions. decisions within the current COVID-19 pandemic. Through information and communication technologies, the management and processing of the data obtained was facilitated so that they are useful and of quality, on the spread and behavior of the virus. Therefore, a command and control panel (dashboard) was proposed for decision making. The best characteristics were determined based on a usability study with an evaluation method according to the parameters of satisfaction, effectiveness and efficiency of the dashboards. For the application of the tasks and surveys on the management of the control panels, the COVID-19 Chile dashboard and the COVID-19 Dashboard by the Center for System Science and Engineering (CSSE) at Johns Hopkins University (JHU) were used. as a reference for the methodology, implementation and preparation of our COVID-19 dashboard of the MSP and the UFA ESPE.

Keywords:

- **DASHBOARD**
- **GEOHEALTH**
- **COVID-19**
- **USABILITY**

#### **Capítulo I**

#### **Introducción**

#### <span id="page-14-2"></span><span id="page-14-1"></span><span id="page-14-0"></span>**1.1 Objetivo General**

Construir un tablero de mando y control para el monitoreo de indicadores de gestión de la COVID-19 mediante el empleo de herramientas informáticas de difusión web.

#### <span id="page-14-3"></span>**1.2 Objetivos específicos**

- Comparar diferentes dashboard generados por diferentes instituciones a nivel nacional e internacional utilizados para la representación del contagio del COVID-19, de acuerdo a las normativas de calidad.
- Determinar la metodología para el diseño y creación del dashboard que cumplan las características de usabilidad necesaria.
- Implementación dashboard con la variables y datos definidos.

#### <span id="page-14-4"></span>**1.3 Metas**

- Obtener un reporte y tablas comparativas de los diferentes dashboard orientados al manejo del COVID-19
- Metodología para el diseño de dashboards y tutoriales que permitan la representación de indicadores que sirvan para la gestión de la COVID-19.
- Tablero de control para el monitoreo de indicadores de gestión de la COVID-19 mediante el empleo de herramientas informáticas de difusión web.

#### <span id="page-14-5"></span>**1.4 Antecedentes**

En la ciudad de Wuhan, China, a finales de año 2019, existió gran cantidad de reportes de presencia de neumonía. A inicios del siguiente año, el causal fue identificado por las autoridades, un nuevo coronavirus. En pocos días los contagios fueron expandiéndose hacia los diferentes continentes. La Organización Mundial de la salud el 11 de marzo declara a esta enfermedad como una pandemia.

El 29 de febrero de 2020, las autoridades del Ministerio de Salud anunciaron que en la ciudad de Guayaquil se encuentra el primer caso confirmado de coronavirus convirtiéndose en el epicentro de la pandemia en nuestro país.

Se plantea realizar el estudio, análisis e implementación de un tablero de mando y control para el monitoreo de indicadores que permita realizar el seguimiento, evaluación y diagnóstico, a través de herramientas geovisuales y representar la información más importante y necesaria para lograr con los objetivos establecidos.

#### <span id="page-15-0"></span>**1.5 Problema**

En la actualidad existe una gran variedad de datos obtenidos dentro de las instituciones sean privadas o públicas, las cuales no son aprovechas al máximo. Al emplear los datos y ser analizados de una forma adecuada pueden brindar información y beneficios de una manera óptima. Lo que ha hecho necesario la creación de tecnologías que permitan su organización y procesamiento, posibilitando extraer conocimiento útil de la información almacenada (Quesada, 2008).

Los avances en las tecnologías de la información y comunicación, se han convertido en una de las principales herramientas para el manejo de procesos, facilitándonos la utilización de documentos digitales, seguimiento de trabajos, alertas y sobre todo la generación de reportes que servirán para la toma de decisiones.

El COVID-19 ha golpeado fuertemente al Ecuador en la parte sanitaria, social, política y económica. Los análisis de los datos obtenidos durante la pandemia deben ser de calidad de las múltiples fuentes de información y percepción del comportamiento de la

pandemia, estas deben ser necesariamente de instituciones oficiales para que permita la toma de decisiones con un tablero de mando y control.

#### <span id="page-16-0"></span>**1.6 Justificación**

En los últimos años la obtención de datos de las organizaciones ha crecido exponencialmente, de tal forma que las instituciones en nuestro país se han visto saturadas de una gran variedad de información. Actualmente el Ministerio de Salud Pública del Ecuador (MSP), es el encargado de llevar el proceso de análisis, evaluación, perspectiva y difusión de indicadores de gestión sobre el COVID-19, por lo cual posee una gran cantidad de datos que deben ser procesados mediante el uso de las tecnologías de la información y comunicación.

La herramienta adecuada para la consulta y análisis de datos es la implementación de un dashboard o tablero de mando, que tiene como objetivo primordial evaluar una situación y agilizar la correcta toma de decisiones, mediante la representación visual de la información más importante y necesaria, además que permite medir el desempeño y rendimiento de los objetivos propuestos de la institución.

La utilización de un dashboard permitirá al MSP, el seguimiento de indicadores claves para tener una perspectiva clara de la situación actual del COVID-19, mediante elementos geovisuales, de manera que se transmita en forma clara y precisa el comportamiento de la información para el análisis.

Por consiguiente, se propone desarrollar e implementar una metodología para la implementación de un dashboard en el Ministerio de Salud Pública, para el monitoreo de indicadores de gestión del COVID-19.

#### <span id="page-17-0"></span>**1.7 Zona de estudio**

El Ecuador se ubica sobre la línea ecuatorial, limitando al norte con Colombia, al sur y al este con Perú, y al oeste con el Océano Pacífico, teniendo una superficie de 256.370 Km2 y una población aproximadamente de 17.000.000.

Se divide en 4 regiones constituyendo con 24 provincias y 221 cantones subdividiéndose con las parroquias urbanas y rurales. De las 24 provincias, 23 están ubicados en el territorio continental, 19 en la Sierra, 7 en la Costa, 6 en el Oriente y por último 1 en la región insular (Cabrera, 2021).

#### **Impacto social del Covid- 19**

El 11 de agosto del 2020 la OMS declaro el Covid – 19 siendo así una pandemia global, por lo tanto, el 11 de marzo del 2020 declaro Estado de Emergencia Sanitaria en el Sistema Nacional de Salud.

En una resolución del COE Nacional con fecha del 7 de abril de 2020 se dice que: ante el incumplimiento de las restricciones emitidas para proteger la vida de cada uno de los ciudadanos, se dispone a los Ministerios de Salud y Gobierno incorporar las sanciones correspondientes.

La emergencia sanitaria actualmente está teniendo un fuerte impacto en la vida diaria de cada uno de los ciudadanos. En provincias como Guayas, Pichincha, Manabí y los Ríos la pérdida de vidas humanas ha sido muy impactante tomando en cuenta que el sistema sanitario puede tener un mayor impacto que sobre pase los límites de contagios. Cabe destacar que el promedio de camas hospitalarias por cada 1000 habitantes es de 1.5 en Ecuador. No solo hay que tomar como prioridad la pérdida de vidas que ha tenido el territorio, hay que ver de otra manera la situación, esta crisis no solo afectó a la salud pública, altero los ingresos, empleos, educación, negocios, entre otros (OCDE, 2020).

De manera paralela, la clase media y media vulnerable han crecido de manera significativa, es decir, viven con ingresos diarios han pasado de representar un 30.6% de la población en 2003 a un 41.4% en 2018. Se trata de individuos que tienen condiciones económicas precarias y que, por tanto, están en riesgo de caer en la pobreza ante cualquier revés económico, una situación de enfermedad o la pérdida del empleo, entre otras causas. Por ello, al igual que en el resto de países de la región (OCDE, 2020).

#### **Capítulo II**

#### **Revisión de la literatura**

#### <span id="page-19-2"></span><span id="page-19-1"></span><span id="page-19-0"></span>**2.1 GeoSalud**

La aparición simultánea de "GeoSalud" y "Salud planetaria" indica el reconocimiento de que el desarrollo de una nueva relación entre la humanidad y nuestros sistemas naturales se está convirtiendo en una prioridad urgente de salud mundial (Almada et al., 2017).

GeoHealth es el estudio científico que conecta a los seres humanos, la salud y la Tierra, todos los cuales se ven afectados por la pandemia de COVID-19. Las circunstancias únicas de la pandemia han brindado la oportunidad de estudiar cómo el comportamiento humano ha impactado a la Tierra, cómo aspectos de la Tierra como el tiempo y el clima pueden impactar la pandemia (Gorris et al.,2021).

#### <span id="page-19-3"></span>**Figura 1**

*Diagrama de relación entre los seres humanos, sistema tierra y la salud.*

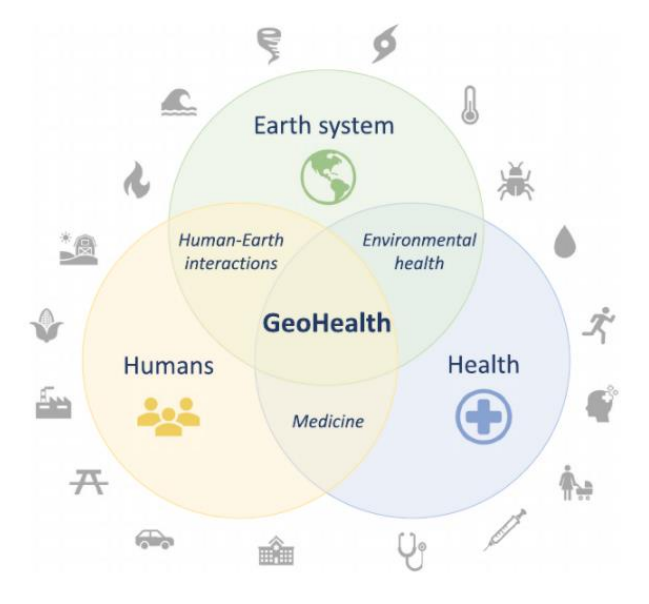

*Nota: (Gorris et al.,2021).*

#### <span id="page-20-0"></span>**2.2 COVID-19**

La (OMS, 2020) define al COVID-19 como "la enfermedad causada por el nuevo coronavirus conocido como SARS-CoV-2. La OMS tuvo noticia por primera vez de la existencia de este nuevo virus el 31 de diciembre de 2019, al ser informada de un grupo de casos de «neumonía vírica» que se habían declarado en Wuhan (República Popular China)"

Durante la pandemia de COVID-19 se ha llevado a "considerar cómo nuestro acceso a los datos y los métodos analíticos geoespaciales pueden ayudar a la respuesta de COVID-19 e informar las respuestas del sistema terrestre tanto a corto como a largo plazo" (Diffenbaugh et al.,2020).

#### <span id="page-20-1"></span>**2.3 Dashboard**

La tecnología de la información se ha convertido en un aliado fundamental en la ejecución de procesos de evaluación además nos brinda herramientas que permiten la construcción de sistemas informáticos que faciliten la ejecución de procesos de monitoreo, documentos digitales, alarmas y alertas, y la generación de informes básicos para la toma de decisiones.

Como menciona (Kerzner, 2013), los dashboards, son mecanismos de representación visual utilizados en un sistema de medición operativo de rendimiento, que mide el desempeño contra objetivos y umbrales usando datos de tiempo adecuado.

Los tableros de control son herramientas permiten compartir, agrupar, centralizar y proporcionar visualizaciones gráficas de información relacionada con una organización para facilitar la toma de decisiones.

Según (Parmenter, 2010), los Indicadores de Desempeño Clave – Key Performance Indicators representan un conjunto de medidas centradas en aquellos aspectos del desempeño que son los más críticos para el éxito actual y futuro de la organización.

El objetivo principal de un dashboard es diagnosticar adecuadamente una situación y agilizar la toma de decisiones, a través del seguimiento y evaluación periódica en conjunto con el uso de indicadores y métricas que permitan a las organizaciones tener un panorama real de su entorno actual (Robalino, 2017).

# <span id="page-21-2"></span>**Tabla 1**

*Tipos de Dashboard.*

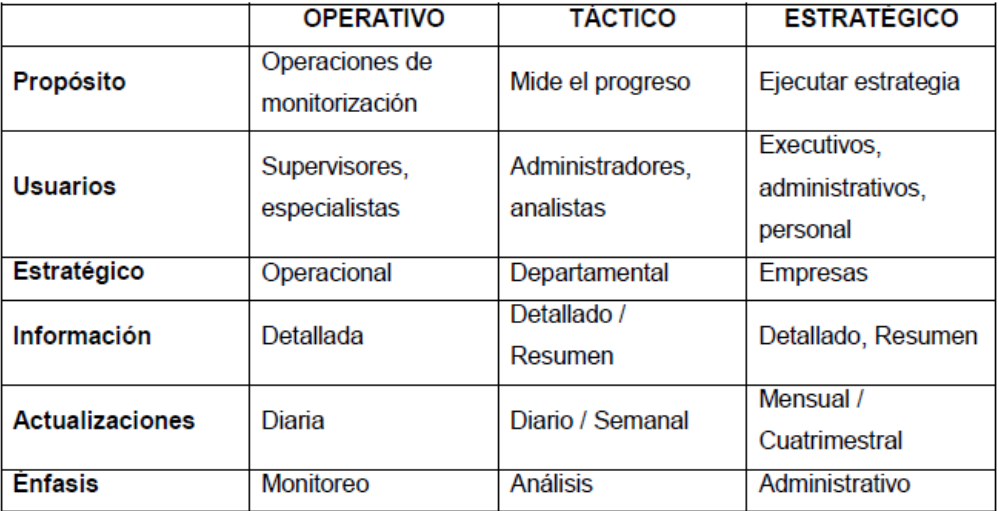

#### *Nota: (Kerzner, 2013)*

#### <span id="page-21-0"></span>**2.3.1 Dashboards Operativos**

Este tipo de dashboard muestra datos que facilitan la parte operativa de un negocio, ya que permiten el seguimiento de la situación de procesos y sectores de la organización de forma diaria con el fin de tomar medidas correctivas (Robalino, 2017)

#### <span id="page-21-1"></span>**2.3.2 Dashboards Tácticos**

Un dashboard táctico rastrean procesos y proyectos departamentales que son de interés para un segmento de la organización o un grupo limitado de personas. Sirven para

comparar el desempeño de sus áreas o proyectos, los planes de presupuesto, los pronósticos o resultados del período pasado (Kerzner, 2013).

Este tipo de tablero proporciona capacidades de investigación que permitirán a los usuarios explorar más datos y obtener información diferente. Además, facilita información interna y externa necesaria para comprender la situación y evitar sorpresas que influyan en el posicionamiento estratégico y a largo plazo de la empresa.

#### <span id="page-22-0"></span>**2.3.3 Dashboards Estratégicos**

Los dashboards estratégicos típicamente proveen los KPI que un equipo ejecutivo de la organización realiza en forma periódica (diaria, semanal o mensual). El objetivo de un dashboard estratégico es alinear la organización en torno a los objetivos estratégicos y hacer que todos los grupos avancen en la misma dirección (Kerzner, 2013). Permite monitorear los resultados de la empresa en su conjunto y de los diferentes temas claves en que se puede segmentar. Su monitoreo es de aproximadamente cada mes. Puede incluir indicadores de todos los sectores para los directivos claves o sectorizado para un directivo (Robalino, 2017).

#### <span id="page-22-1"></span>**2.4 Usabilidad**

Mediante la norma de usabilidad ISO 9241-11:1998, se define a la usabilidad como el grado en el que un producto puede ser usado por determinados usuarios para conseguir objetivos específicos con efectividad, eficiencia y satisfacción en un contexto de uso específico y a sus componentes como:

- La eficacia se refiere a la integridad y precisión cuando los usuarios llevan las tareas al usar el producto.
- La eficiencia se relaciona con el gasto de recursos.

- La satisfacción tiene que ver con la actitud del usuario hacia el uso del producto (ISO 9241-11, 1998).

#### <span id="page-23-0"></span>**2.5 Tareas de prueba del GeoTest**

Las tareas del GeoTest son propuestas ante la colaboración entre Future Position X, National Land Survey of Sweden y la Universidad de Gävle, dando como resultado el proyecto Geoportal Usability Evaluation, cuyo fin es evaluar la usabilidad de los geoportales.

Descripciones de las tareas traducidas:

## <span id="page-23-2"></span>**Tabla 2**

*Tareas del GeoTest.*

#### **Tareas de prueba del GeoTest**

1. Abra el geoportal sueco desde la página de inicio del proyecto;

2. Busque un conjunto de datos ingresando un texto libre;

- 3. Busque conjuntos de datos especificando una categoría;
- 4. Busque especificando una extensión geográfica;

5. Busque ingresando un texto libre y especificando una categoría;

6. Busque ingresando una prueba gratuita y especificando una extensión geográfica;

7. Busque especificando una categoría y una extensión geográfica;

8. Busque ingresando un texto libre, especificando una extensión geográfica y una categoría al mismo tiempo;

9. Mostrar y eliminar un servicio de mapas web (WMS);

10. Añadir un WMS ingresando un URL;

11. Ejercicios en el mapa y coberturas.

*Nota: (HE et al., 2012)*

# <span id="page-23-1"></span>**2.6 Cuestionario SUS**

La Escala de usabilidad del sistema (SUS) es una escala simple de diez elementos

que brinda una visión global de las evaluaciones subjetivas de la usabilidad, en las que

se hace una afirmación y el encuestado indica el grado de acuerdo o desacuerdo con la

afirmación en una escala de 5 (o 7) puntos (Brooke, 1996).

Descripción del cuestionario propuesto traducido:

# <span id="page-24-0"></span>**Tabla 3**

*Cuestionario SUS.*

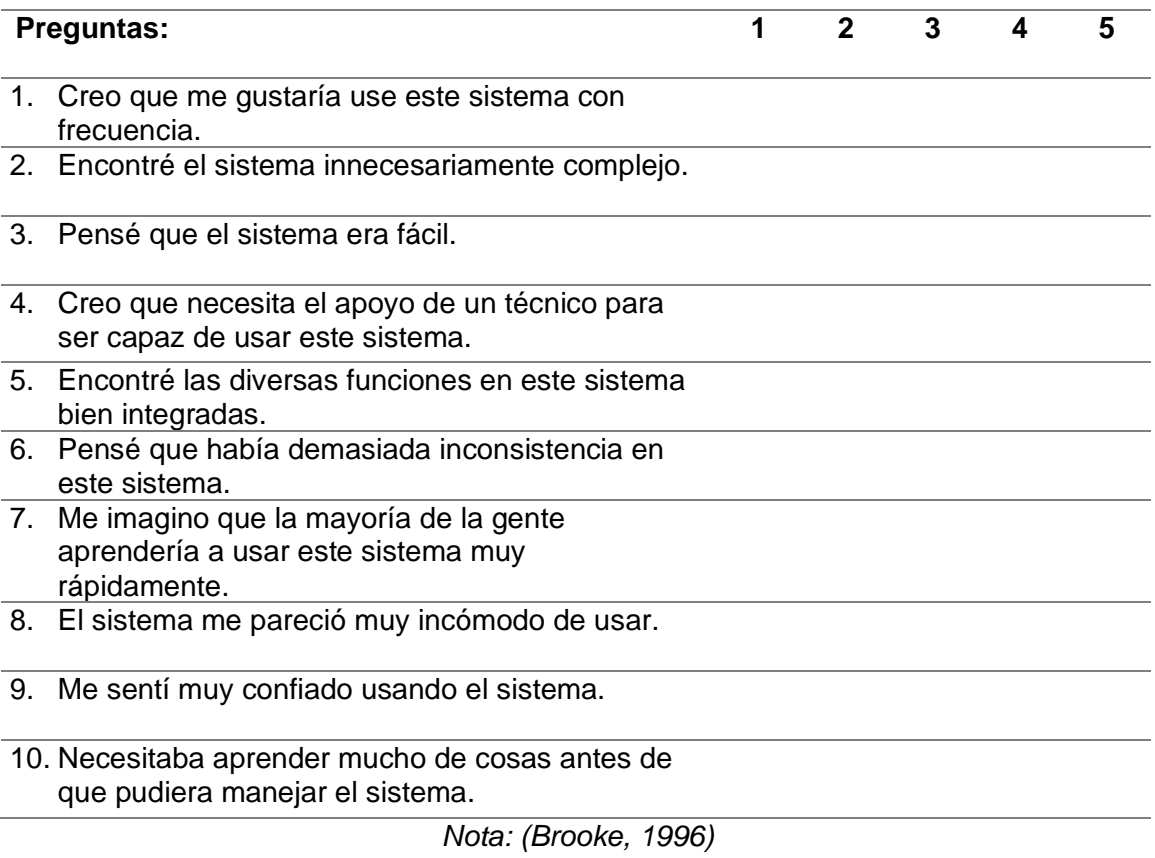

Para la evaluación de la escala SUS de la satisfacción, se adapta la medida en

base a adjetivos y rangos de aceptabilidad propuesta por Bangor.

<span id="page-25-0"></span>*Escala SUS en medidas de satisfacción.*

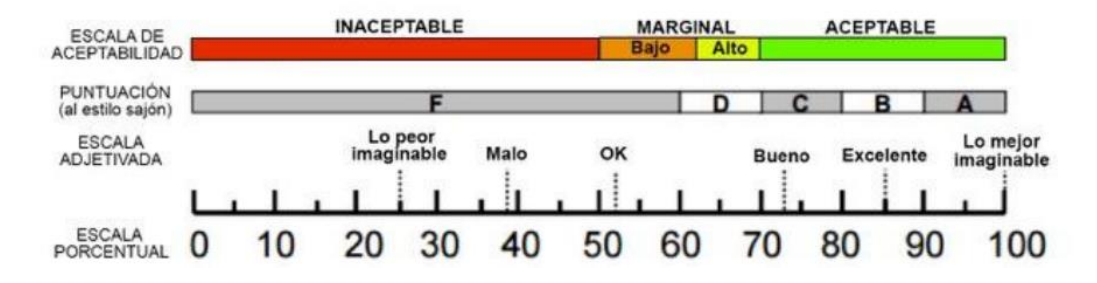

*Fuente: (Bangor et al., 2008, como se citó en Ester et al., 2017)*

#### **Capítulo III**

#### **Metodología**

#### <span id="page-26-2"></span><span id="page-26-1"></span><span id="page-26-0"></span>**3.1 Comparación de la usabilidad de dashboards**

<span id="page-26-3"></span>3.1.1 Test de prueba

La metodología para la comparación de dashboards se basa en la metodología propuesta en el proyecto "Usabilidad de Geoportales IDE" del Instituto Panamericano de Geografía e Historia y a la propuesta por la colaboración entre Future Position X, National Land Survey of Sweden y la Universidad de Gävle con el proyecto Geoportal Usability Evaluation.

La metodología original se basa en una serie de 11 preguntas (ver tabla 2) en donde se pone a prueba distintos aspectos de la usabilidad dentro de la IDE, pero para este caso se adaptarán 5 preguntas (ver tabla 4) debido a las características de los dashboards.

## <span id="page-26-4"></span>**Tabla 4**

*Tareas adaptadas al dashboard.*

#### **Tareas de prueba de Dashboard**

1.- Identifica los indicadores generales (Total vacunados, total contagiados, total fallecidos, …)

2.- Identifica cuadros estadísticos de los indicadores por fechas.

3.- Identifica las fechas de actualización de datos

4.- Identifica la información de una zona de consulta en el panel de control y en el mapa

5.- Identifica los indicadores específicos de la zona de consulta

## <span id="page-27-0"></span>3.1.2 Encuesta de satisfacción

Para evaluar la satisfacción se emplea el cuestionario SUS, al cual se adaptó para contener 8 preguntas (ver tabla 3) en donde, se eliminaron las preguntas 5 y 8, al encontrarlas no relevantes en el caso del dashboard, ya que su funcionalidad es la visualización de datos, mas no tiene aplicaciones integradas y al encontrar a las preguntas 8 y 9 semejantes al juzgar el cómo el usuario evalúa el manejo del sistema.

# <span id="page-27-2"></span>**Tabla 5**

*Encuesta SUS adaptada al dashboard.*

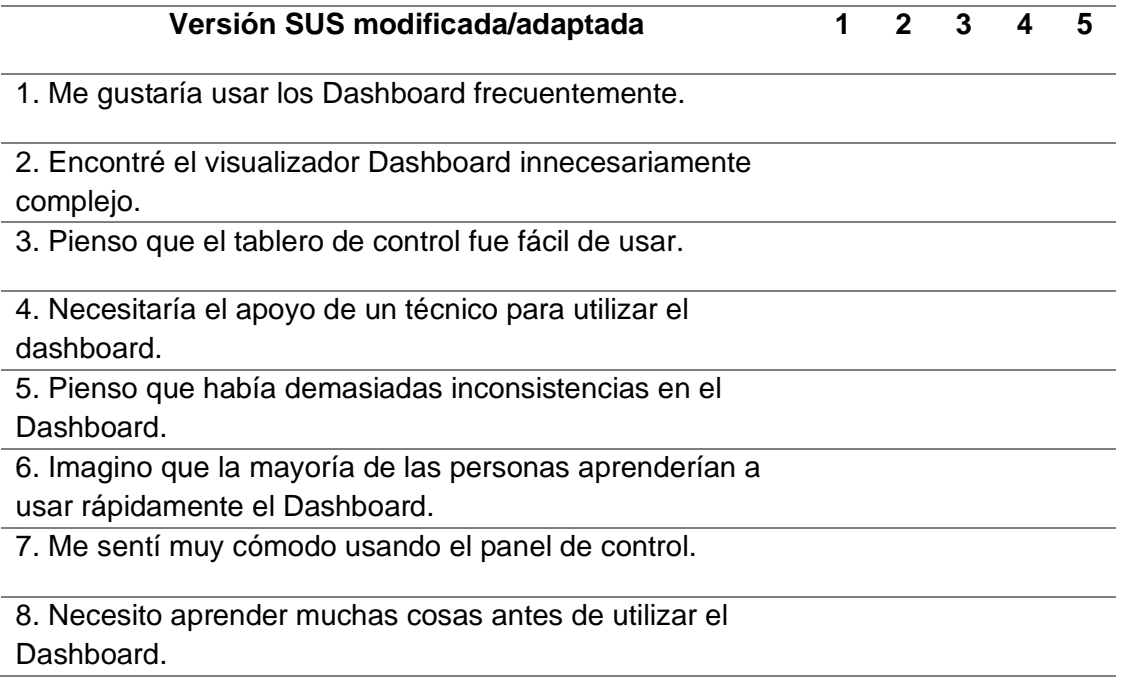

#### <span id="page-27-1"></span>3.1.3 Herramientas

Los tiempos de las tareas se registraron mediante la página Quizizz, una página

que permite generar pruebas, encuesta y generar clases para una clase para evaluarlas,

y para realizar la encuesta SUS se utilizó la herramienta Google Forms.

#### <span id="page-28-0"></span>3.1.4 Aplicación de la prueba de usabilidad

Para el desarrollo de la prueba se indicó el objetivo de la prueba y se mencionó que se evaluaría dos paneles de control que son los pertenecientes a la Universidad Johns Hopkins y al generado por el país de Chile.

Comenzó la prueba una vez se compartió el enlace generado con Quizizz y el enlace de cada panel de control. Cada prueba tiene una duración total de 5 minutos, un minuto por pregunta, y una vez finalizado la prueba de ambos paneles de control se comienza con las encuestas SUS.

<span id="page-28-1"></span>3.1.5 Método de evaluación de la prueba de usabilidad

Para la evaluación de la prueba de usabilidad se requiere la tabulación de los resultados de las dos pruebas de la página Quizizz como se muestra en la (tabla 6), para determinar los componentes de eficacia y eficiencia, donde se evalúan en base a la cantidad de tareas completadas con éxito y el poco tiempo que dura en resolver las tareas respectivamente.

#### <span id="page-28-2"></span>**Tabla 6**

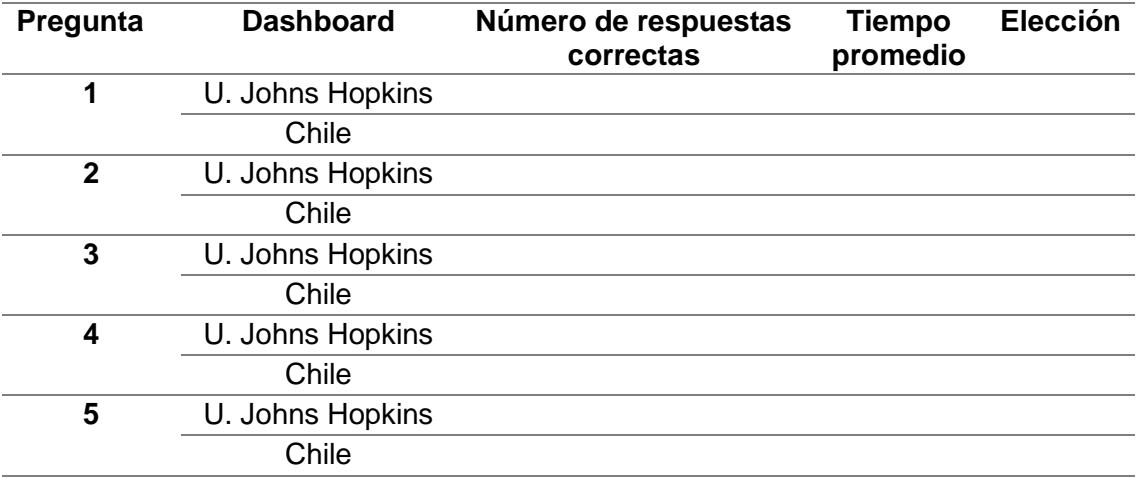

*Tabla para evaluar la efectividad y eficiencia del dashboard.*

Para determinar la efectividad y eficacia de cada pregunta, se comparan ambos paneles de control en número de respuestas correctas y tiempo promedio. Para realizar la elección de cual dashboard es mejor para resolver pada pregunta se plantean los siguientes casos:

Caso 1: NRC\_1 > NRC\_2 y TP\_1 < TP\_2  $\rightarrow$  Dashboard 1.

Caso 2: NRC\_1 > NRC\_2 y TP\_1 > TP\_2  $\rightarrow$  Se toma al dashboard con mayor satisfacción.

Donde:

- NRC = Número de respuestas correctas
- TP = Tiempo promedio

Como componente de la usabilidad también se encuentra la satisfacción que se evaluará con el cuestionario SUS. Para su evaluación Brooke (1996), establece el método de evaluación donde:

- Los elementos 1, 3, 5, 7 y 9 se resta 1 a la puntuación dada.
- Los elementos 2, 4, 6, 8 y 10 se resta 5 menos la puntuación dada.
- Se suman ambas puntuaciones y se multiplica por 2.5

Al haber eliminado las preguntas 5 y 8 de la encuesta SUS se tendrá un rango de 0 a 80. Se tomará al dashboard con mayor grado de satisfacción para la elección del dashboard en el caso 2.

#### <span id="page-29-0"></span>**3.2 Elaboración del dashboard**

#### <span id="page-29-1"></span>3.2.1 ArcGIS Online

Para la elaboración del panel de control se optó por la plataforma de ArcGIS Online, la cual se define como "una solución de representación cartográfica y análisis basada en la nube. Utilícela para crear mapas, analizar datos y compartir y colaborar"

(Esri, 2021), y con la cual se procederá a su construcción desde la carga de datos, elaboración de mapas y diseño del dashboard.

Dentro del espacio de trabajo de Content (ver figura 3) en ArcGIS Online se encuentran las opciones de New ítem y Create app (ver figura 4 y figura 5), las que sirven para cargar información y crear una aplicación o mapa dentro de la plataforma.

#### <span id="page-30-0"></span>**Figura 3**

*Barra de tareas de ArcGIS Online.*

<span id="page-30-1"></span>Home Gallery Map Scene Notebook Groups Content Organization **Figura 4** *Botón de carga de datos.* **H** New item **Figura 5** *Botón de creación de aplicación.* **品 Create app** 

<span id="page-30-2"></span>En la opción New ítem existen diferentes formas de carga de datos (ver figura 6) y la que destaca es información en la nube, pero en este caso se utilizara de origen del dispositivo por el origen de los datos.

<span id="page-31-1"></span>*Opciones de carga de datos.*

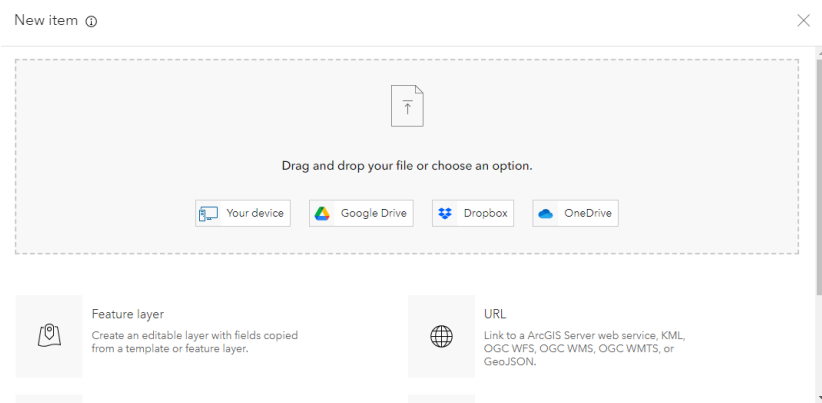

Dentro de la opción de Create App se muestran las opciones de aplicaciones que se pueden generar a la plataforma (ver figura 7), y en este caso se selecciona la opción de "Dashboards".

# <span id="page-31-2"></span>**Figura 7**

*Opciones para la creación de una aplicación.*

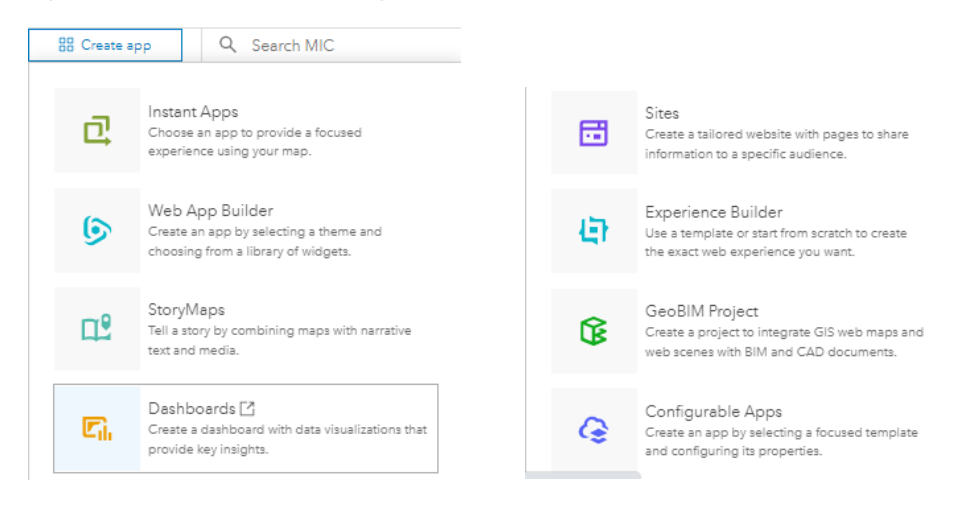

#### <span id="page-31-0"></span>3.2.2 Carga de datos

En la carga de los datos se define el tipo de archivo que se carga y si se desea crear la capa alojada en el host de la cuenta cómo se puede ver en la (figura 8).

<span id="page-32-0"></span>*Opciones del archivo de carga.*

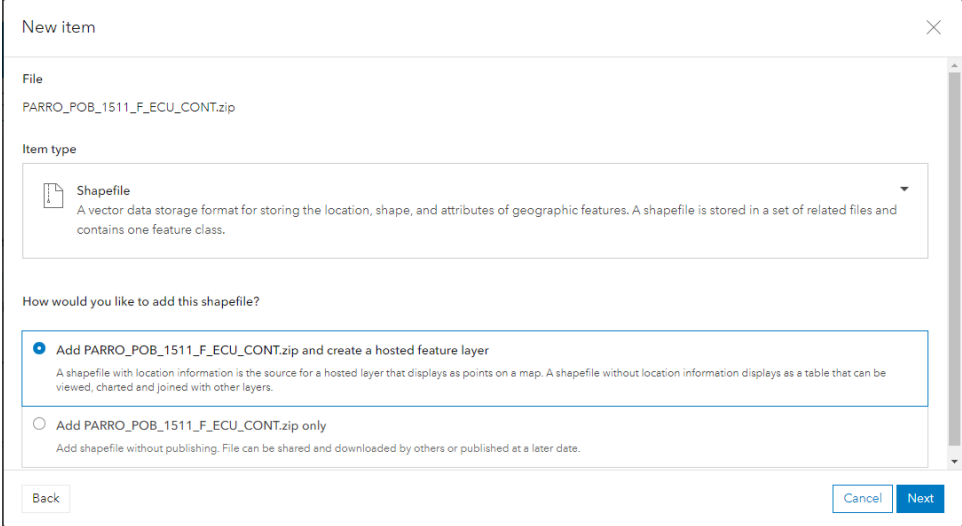

Al cargar un nuevo archivo se solicita su título, el espacio de trabajo donde se alojara, las etiquetas para su búsqueda y un resumen del mismo, como se puede visualizar en la (figura 9).

# <span id="page-32-1"></span>**Figura 9**

*Definición del nombre, espacio de trabajo y categoría del archivo de carga.*

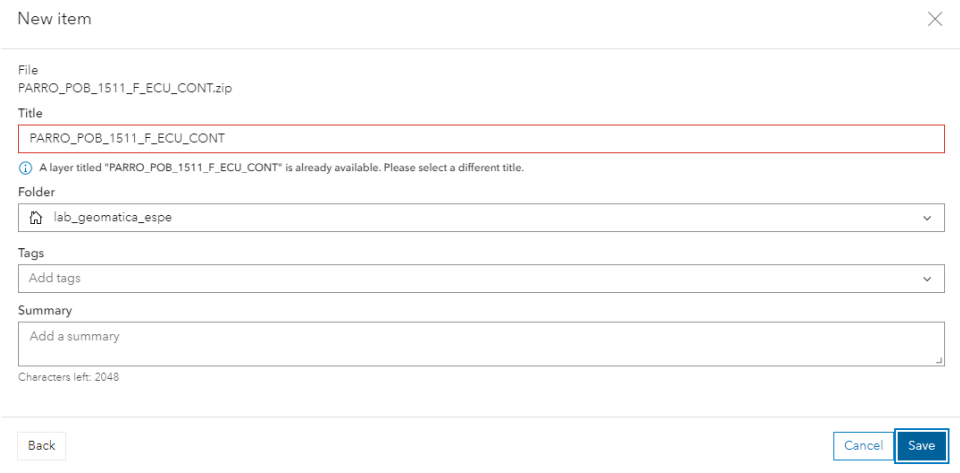

Cargado el archivo se genera el espacio de trabajo que se muestra en la (figura 10), el cual muestra la información especificada en el paso anterior y donde se encuentra la herramienta para la generación de mapas.

# <span id="page-33-1"></span>**Figura 10**

*Espacio de trabajo del archivo cargado.*

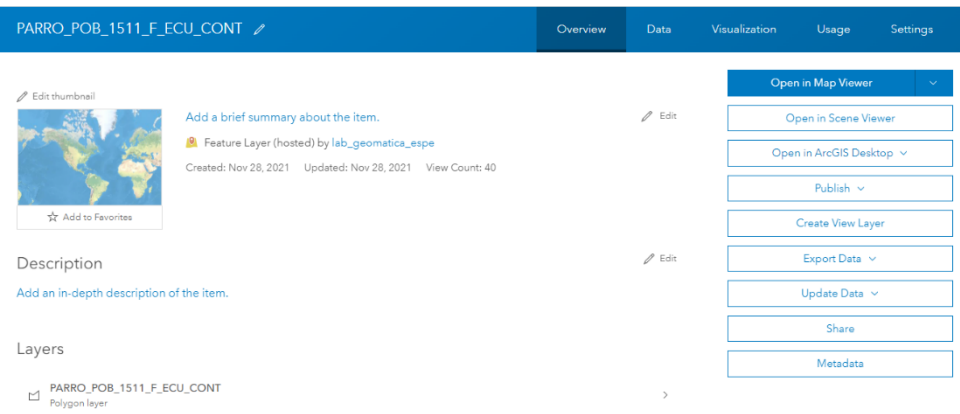

# <span id="page-33-0"></span>3.2.3 Creación de mapas

Para crear los mapas se hace uso de la herramienta "Open in Map Viewer" (ver figura 11) donde existen dos opciones la opción clásica y la clásica para poder tener el control total para editar.

# <span id="page-33-2"></span>**Figura 11**

*Opciones para la creación de mapas.*

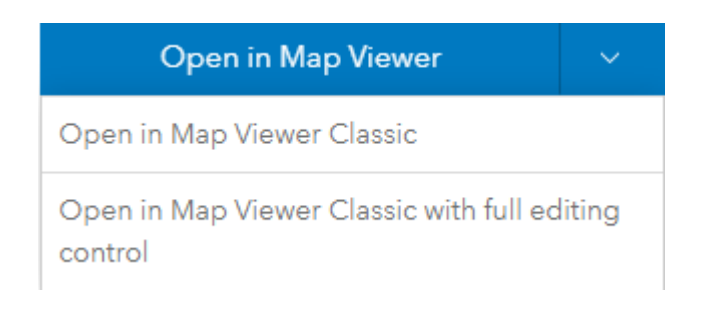

Espacio de trabajo (ver figura 12) donde se generan los mapas y que incluye la opción de administración de coberturas, generación de simbología, definición de acciones del mapa, entre otras opciones.

# <span id="page-34-0"></span>**Figura 12**

*Interfaz para la creación de mapas.*

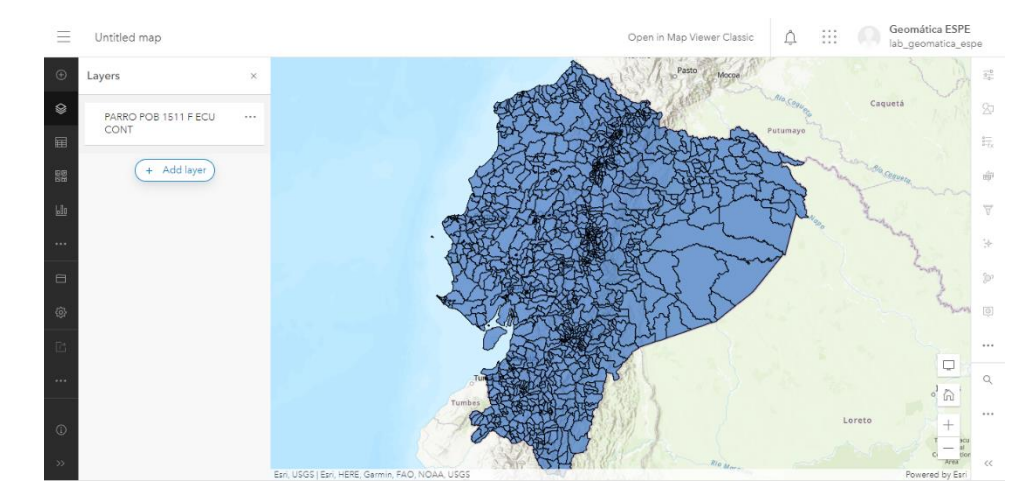

Al generar el mapa hay opciones para guardar el mapa (ver figura 13) como el título, etiquetas para la búsqueda, descripción del mapa y el espacio de trabajo donde se guarda.

# <span id="page-34-1"></span>**Figura 13**

*Opciones de guardado del mapa.*

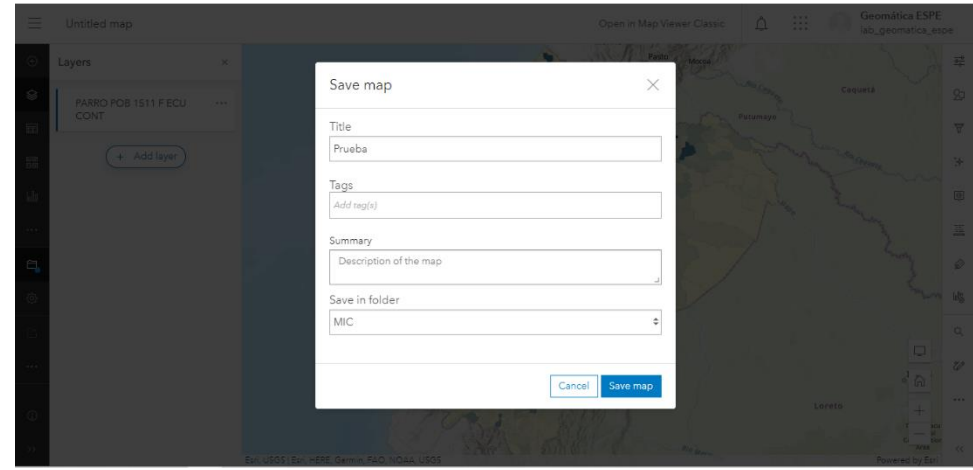

<span id="page-35-0"></span>3.2.4 Herramientas del dashboard

Al seleccionar la opción de dashboard como se muestra en la figura 3.5. se genera una pestaña para definir los mismos parámetros que en la carga de archivos (ver figura 14).

# <span id="page-35-1"></span>**Figura 14**

*Opciones de creación del dashboard.*

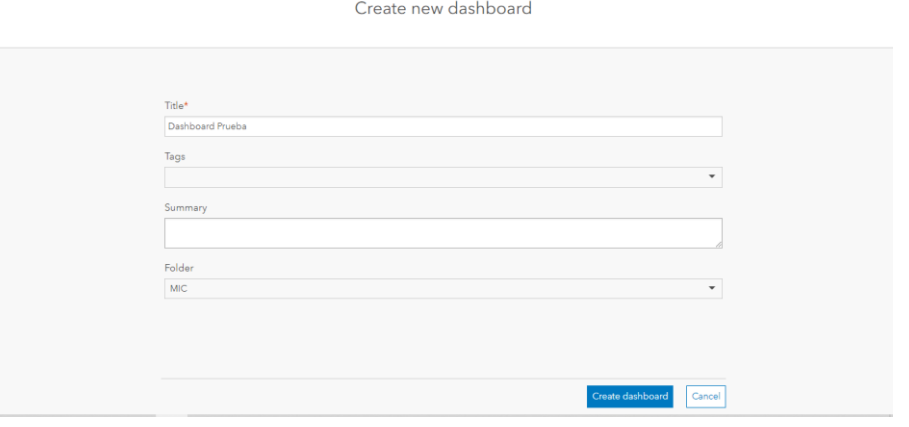

Para el diseño del dashboard existen elementos como se muestra en la (figura 15) y que cada uno sirve para plasmar de forma diferente un indicador referente a los vacunados contra la COVID-19.

# <span id="page-35-2"></span>**Figura 15**

*Elementos e indicadores para el diseño del dashboard.*

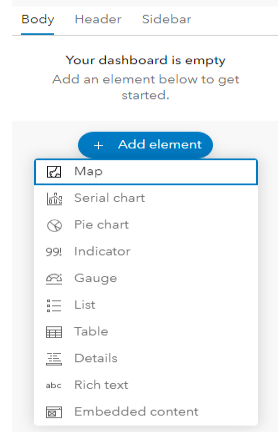

Como elemento principal para el dashboard se opta por un mapa, el cual es el generado en la sección (ver capítulo 3.2.3) y en la (figura 16) se selecciona del resto de mapas dentro del host.

# <span id="page-36-0"></span>**Figura 16**

*Selección del mapa o cobertura para el elemento o indicador del dashboard.*

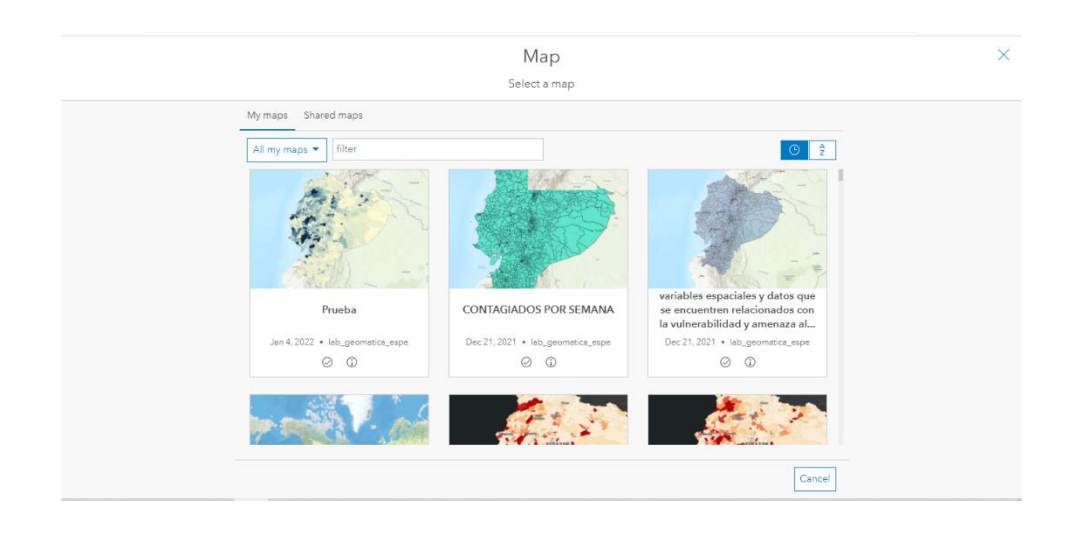

<span id="page-36-1"></span>Al seleccionar en este caso el mapa y con otros indicadores como listas o tablas la cobertura o base de datos, se muestra opciones de configuración (ver figura 17) de los indicadores para que adquieran acciones dentro del dashboard, configuraciones generales y configuraciones de estilo del indicador.

*Opciones del elemento o indicador del dashboard.*

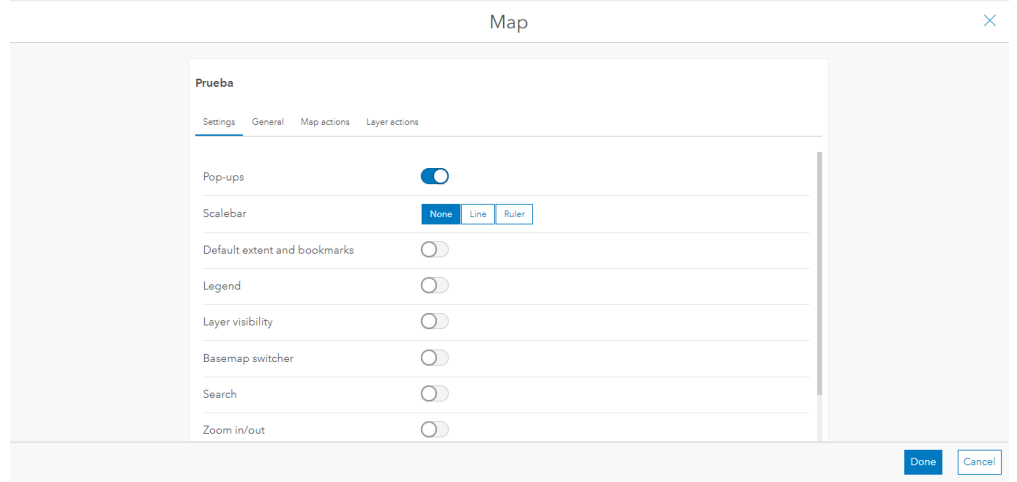

Espacio de trabajo del dashboard con el elemento mapa cargado (ver figura 18) y donde se añaden los demás elementos como cuadros estadísticos, listas, imágenes, entre otras mostradas en la (figura 15).

# <span id="page-37-0"></span>**Figura 18**

*Carga del elemento mapa en el dashboard.*

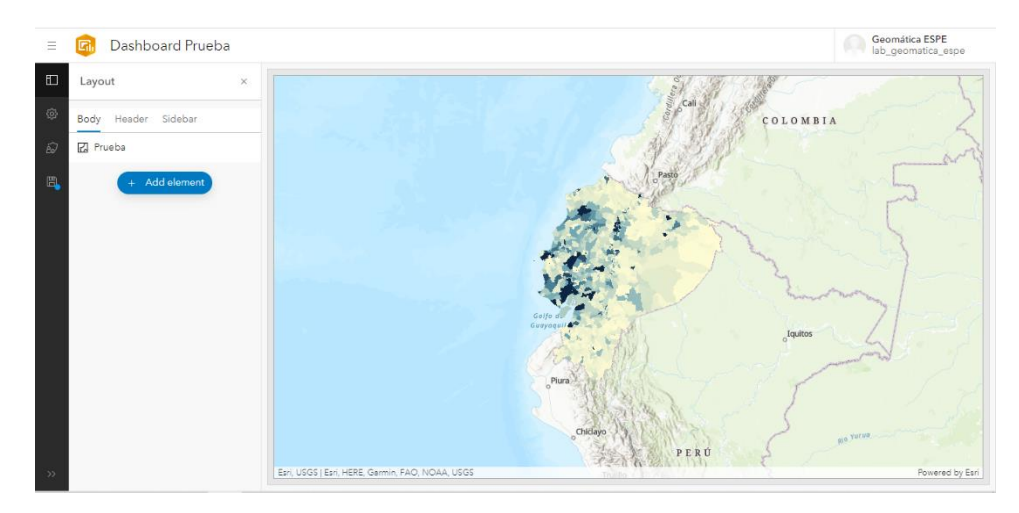

# <span id="page-38-0"></span>3.2.5 Flourish

Flourish es una página que facilita la presentación de datos de forma dinámica, con el objetivo que sean interactivos con el usuario y como ejemplo una muestra que ofrece en la (figura 19).

## <span id="page-38-1"></span>**Figura 19**

*Muestra de las opciones de representación de datos de Flourish*

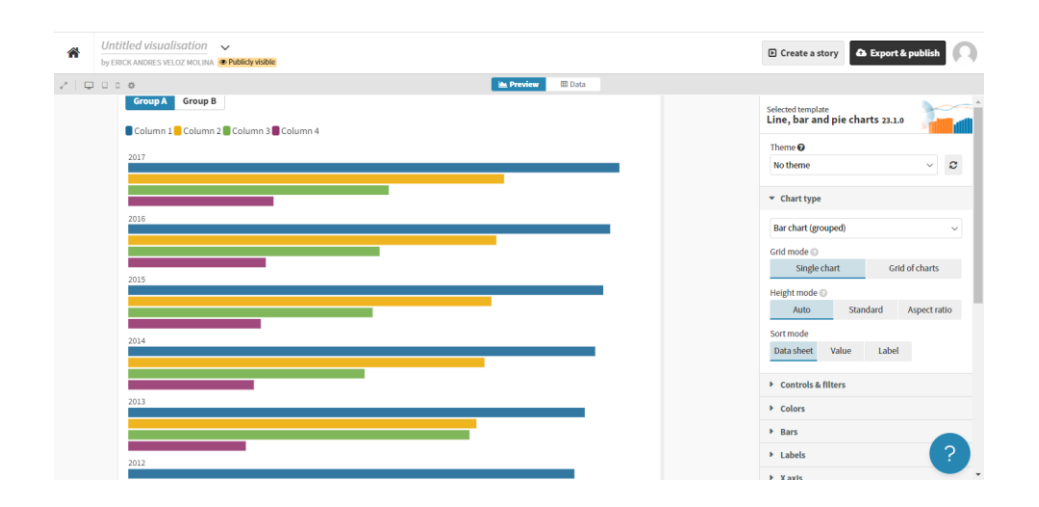

Para agregar el gif del Flourish se emplea el elemento "Embedded content" (ver

figura 20) de las opciones de elemento del dashboard.

# <span id="page-38-2"></span>**Figura 20**

*Elemento del dashboard para cargar el gif de Flourish*

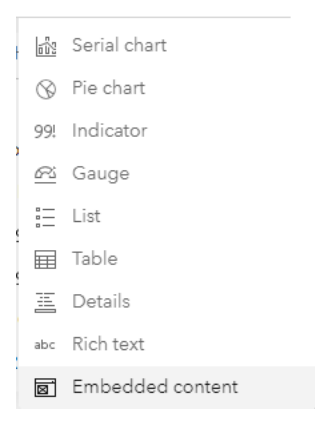

Al pegar el enlace gif en la opción URL y definir como imagen al tipo de contenido, se carga el gif dentro del dashboard como se puede visualizar en la (figura 21).

# <span id="page-39-1"></span>**Figura 21**

*Opción para cargar del gif al dashboard.*

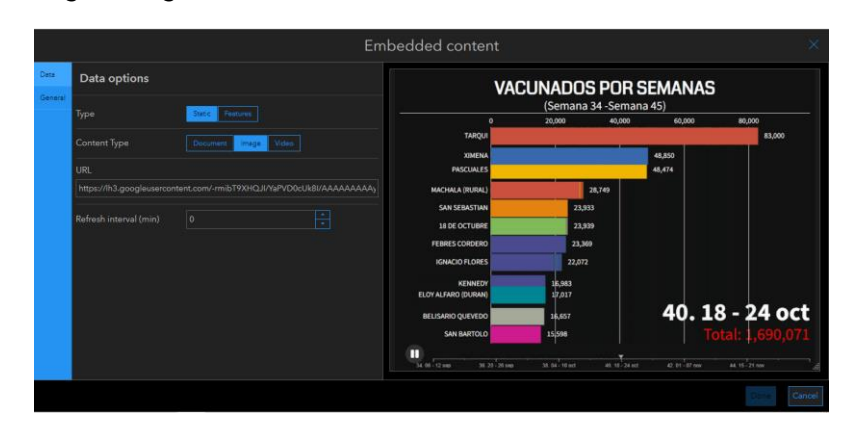

## <span id="page-39-0"></span>3.2.6 Diseño del dashboard

Para realizar el diseño del dashboard se deben considerar los aspectos evaluados (ver capítulo 3.1), referente a la evaluación de la usabilidad de dos dashboards.

Con la generación de un mapa que represente la cantidad de vacunados en cada parroquia del país y cuya simbología sea adecuada y con indicadores de total de vacunados y total de población a vacunarse y su relación en porcentaje. se construyó la primera versión del dashboard (ver figura 22).

<span id="page-40-0"></span>*Primera versión del dashboard.*

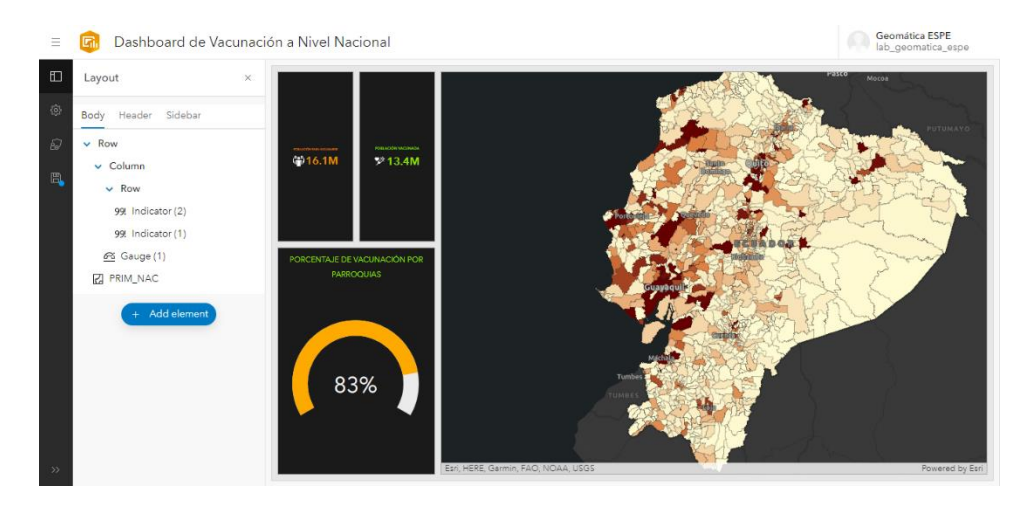

Con el manejo de otros elementos del dashboard y ante la necesidad de plasmar los contagios por semana se optó por generar cuadros estadísticos que muestren la cantidad total de vacunados por semana y de forma más dinámica un archivo gif que muestre el avance de vacunación por semana, pero con la información de las parroquias con más vacunados, con ello generando la segunda versión del dashboard.

# <span id="page-40-1"></span>**Figura 23**

*Segunda versión del dashboard.*

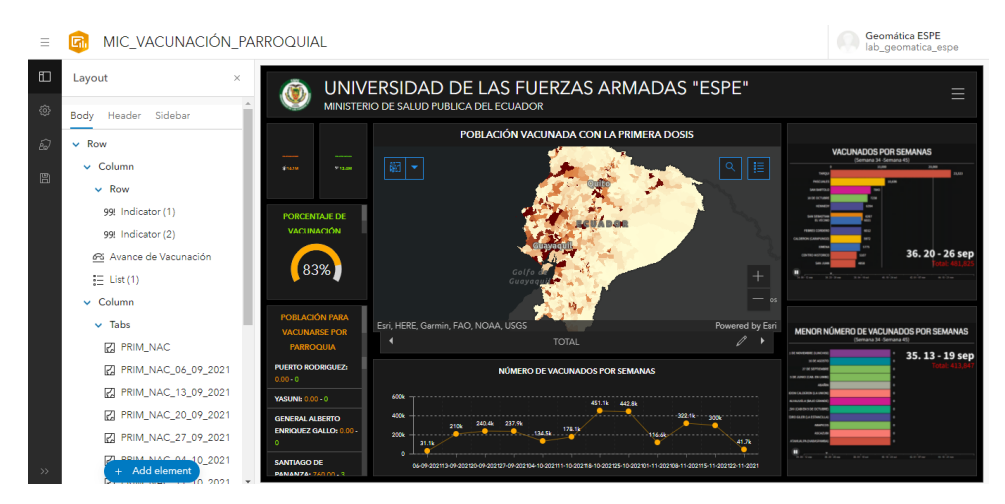

#### **Capítulo IV**

#### **Resultados y Análisis**

<span id="page-41-1"></span><span id="page-41-0"></span>Para la aplicación de las tareas y encuestas sobre el manejo de los paneles de control se emplearon a los dashboard COVID-19 Chile y el COVID- 19 Dashboard by the Center for System Science and Engineering (CSSE) at Johns Hopkins University (JHU).

#### <span id="page-41-2"></span>**4.1 Perfil de los participantes: caracterización.**

La prueba de usabilidad para evaluar los dashboard COVID-19 de Chile, COVID-19 de la Universidad Johns Hopkins y COVID-19 del MSP y la UFA ESPE, se aplicó a un total de 10 estudiantes de la carrera de Ingeniería en Tecnologías Geoespaciales de séptimo semestre de la Universidad de las Fuerzas Armadas ESPE (la carrera tiene 8 semestres/4 años). Por lo tanto, cumplen con los requisitos de usuario alto: al ser estudiantes de una carrera relacionada con información geográfica.

El perfil de los participantes que aplicaron la prueba, ofrece los siguientes resultados:

- Diez usuarios en total: 20 % de sexo femenino y 80 % de sexo masculino.
- La edad de los participantes se encuentra entre 20 y 25 años.
- Todos los participantes utilizan distintas aplicaciones o dispositivos para la obtención, tratamiento o gestión de datos geográficos.
- Todos los usuarios han utilizado navegadores para realizar búsquedas.

#### <span id="page-41-3"></span>**4.2 Tareas y tiempos**

Mediante la web/app gratuita Quizizz se realizó el cuestionario online, el cual nos permite tener un informe de los participantes de cada una de las tareas si completan correctamente y no, con su respectivo tiempo (ver tabla 7 y tabla 8).

# <span id="page-42-0"></span>**Tabla 7**

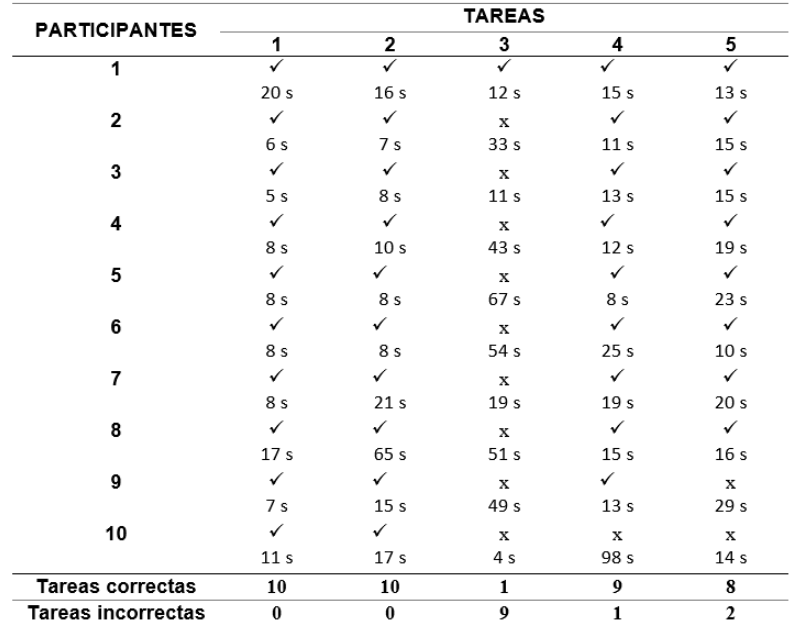

*Tareas correctas e incorrectas del Dashboard COVID-19 de Chile.*

# <span id="page-42-1"></span>**Tabla 8**

*Tareas correctas e incorrectas del COVID-19 Dashboard de la U. Johns Hopkins*

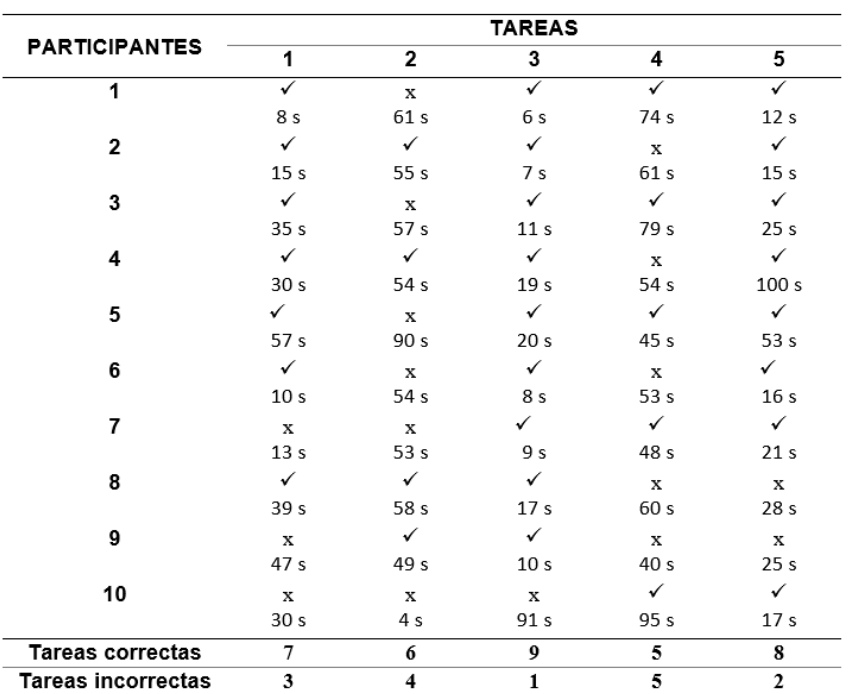

Para el Dashboard COVID-19 de Chile, de los 10 participantes que realizaron las pruebas solamente uno completo correctamente las 5 tareas. Otros siete participantes completaron correctamente 4 de las 5 tareas, mientras que los restantes completaron entre 2 y 3 tareas (figura 24).

## <span id="page-43-0"></span>**Figura 24**

*Tareas correctas de los participantes del Dashboard de Chile.*

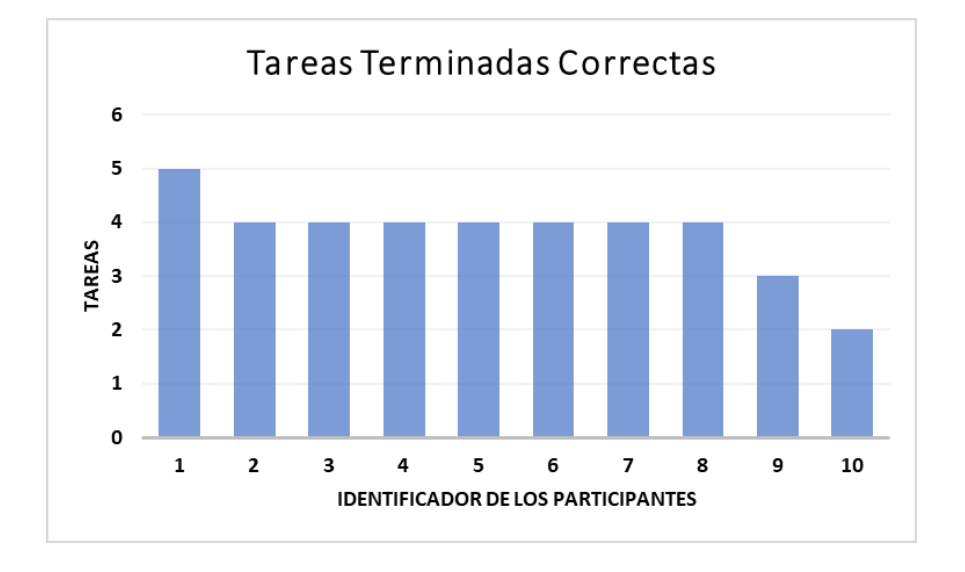

Los resultados para el dashboard COVID-19 de la Universidad Johns Hopkins, no existen participantes que realizaron correctamente las 5 tareas, cinco participantes completaron 4 tareas correctas, mientras que los restantes completaron 2 y 3 tareas correctas (figura 25).

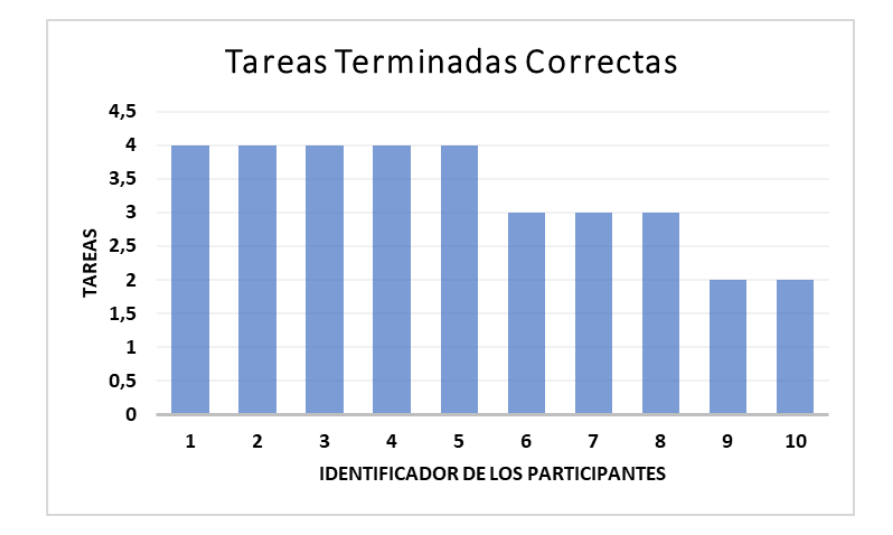

<span id="page-44-0"></span>*Tareas correctas de los participantes de la U. Johns Hopkins.*

La dificultad presentada en el dashboard COVID-19 de Chile se presentó en el desarrollo de la tarea 3 debido a que la fecha más actual de los datos no se encuentra visible a simple vista (figura 26).

# <span id="page-44-1"></span>**Figura 26**

*Dificultad de la tarea 3 del dashboard COVID-19 de Chile.*

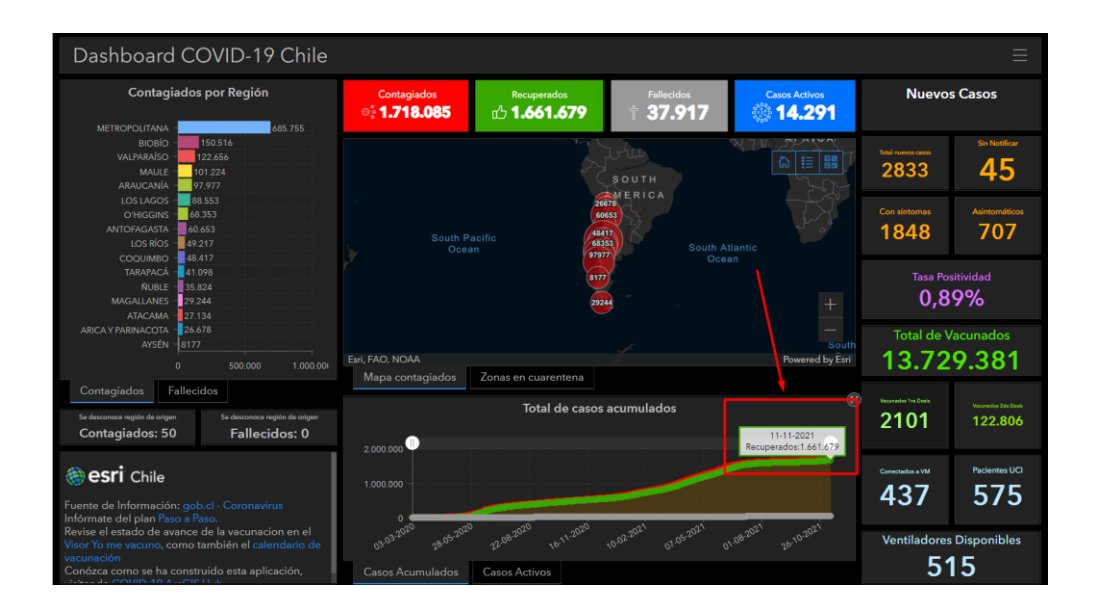

Nota: (Dashboard COVID-19 de Chile, 2021).

En el dashboard COVID-19 de la Universidad Johns Hopkins se presentó la dificultad en el desarrollo de las tareas 2 y 4. La tarea 2 se debe a que el dato solicitado no es visible a simple vista se debe pasar el cursor del mouse por el grafico estadístico para que se pueda observar la respuesta (figura 27).

# <span id="page-45-0"></span>**Figura 27**

*Dificultad de la tarea 2 del dashboard COVID-19 de la U. Johns Hopkins.*

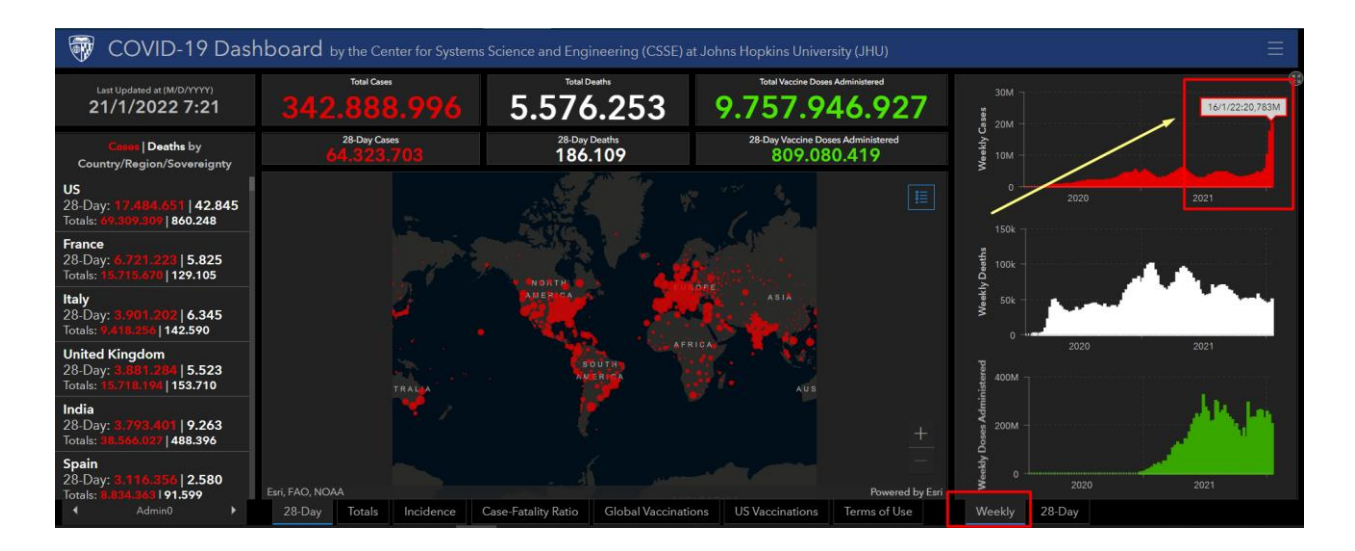

Nota: (COVID-19 de la U. Johns Hopkins, 2022).

En la tarea 4, se pedía identificar el país de Ucrania e indique el número de contagiados, se presentó principalmente la dificultad para los usuarios debido a que empezaron a buscar en el mapa y no en la barra lateral izquierda que se encuentra los resultados por países (figura 28).

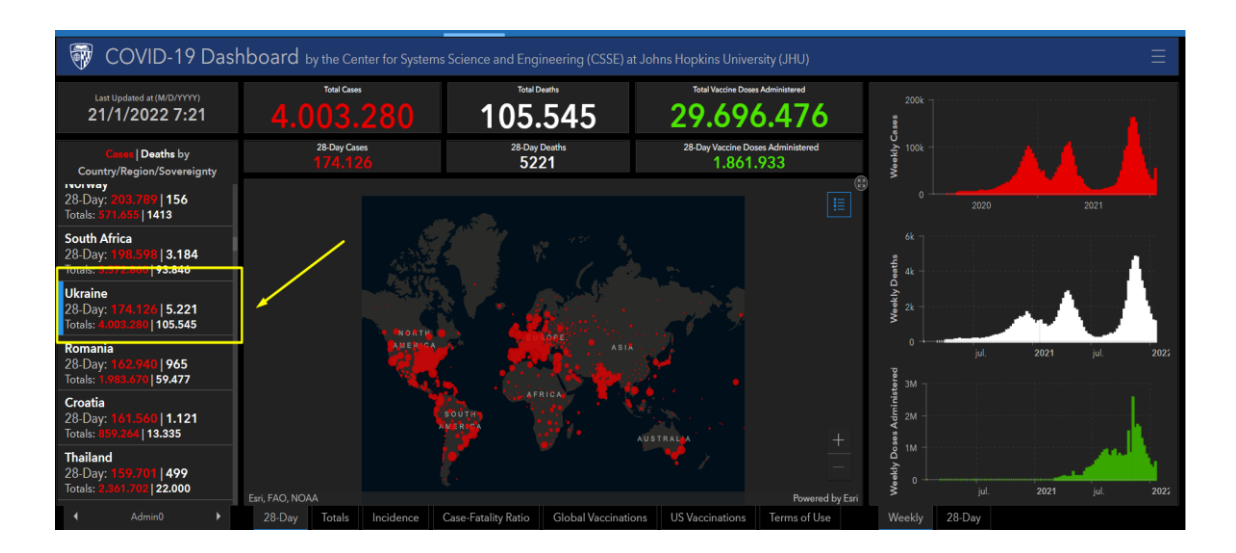

<span id="page-46-0"></span>*Dificultad de la tarea 4 del dashboard COVID-19 de la U. Johns Hopkins.*

Nota: (COVID-19 de la U. Johns Hopkins, 2022).

En cuanto al tiempo utilizado por los participantes para completar las 5 tareas, en el dashboard de Chile el máximo tiempo empleado corresponde a 2 minutos con 44 segundos, mientras que el mínimo es de 52 segundos. Este mínimo corresponde al participante 3, cumpliendo 4 tareas correctamente, mientras que el máximo tiempo corresponde al participante 8 que de igual forma realizo 4 tareas correctas, por último, el participante 10 con más tareas incorrectas lo realizo en 2 minutos 24 segundos (figura 29). Los participantes no aprovechan el tiempo total asignado a cada pregunta (de 1 a 2 minutos por pregunta) para realizar correctamente las tareas, se evidencia una continua insistencia en encontrar las herramientas u opciones que le permitan completar correctamente las tareas.

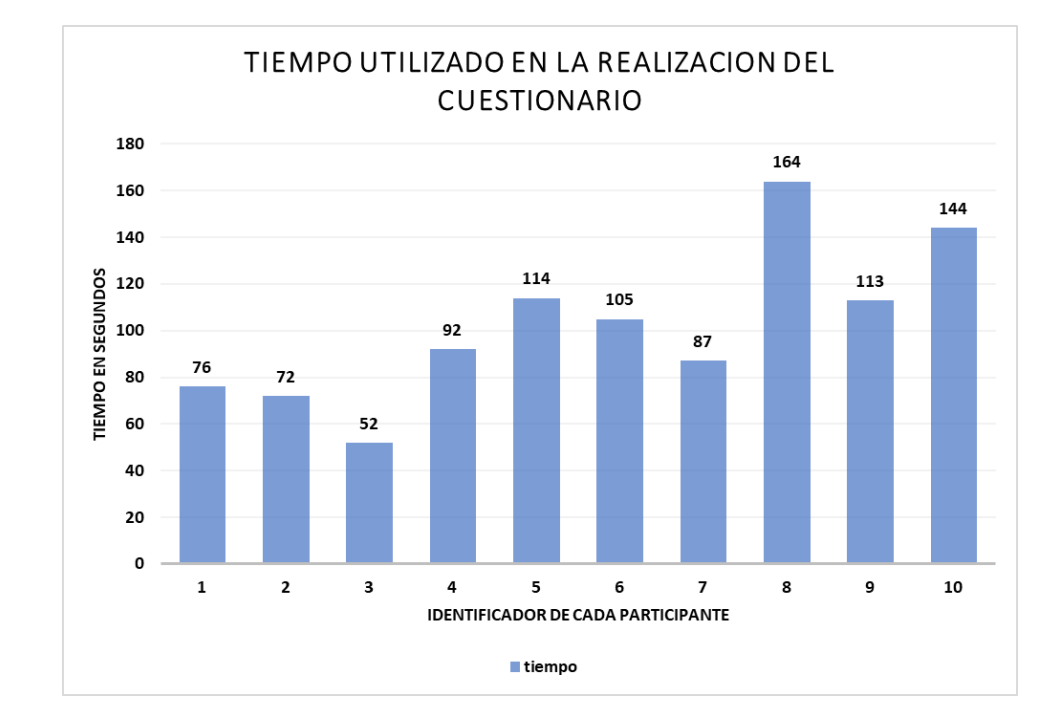

<span id="page-47-0"></span>*Tiempo empleado de los participantes del dashboard COVID-19 de Chile.*

En el COVID-19 dashboard de la Universidad Johns Hopkins, el tiempo utilizado en la realización de las 5 tareas por parte de los participantes, el máximo tiempo empleado corresponde a 5 minutos con 32 segundos, mientras que el mínimo es de 2 minutos con 21 segundos. Este mínimo corresponde al participante 6, cumpliendo 3 tareas correctamente, mientras que el máximo tiempo corresponde al participante 10 que realizó el menor número de tareas correctamente (figura 30). Los participantes no aprovechan el tiempo total asignado a cada pregunta (de 1 a 2 minutos por pregunta) para realizar correctamente las tareas.

<span id="page-48-2"></span>*Tiempo empleado de los participantes en el COVID-19 dashboard de la U. Johns Hopkins.*

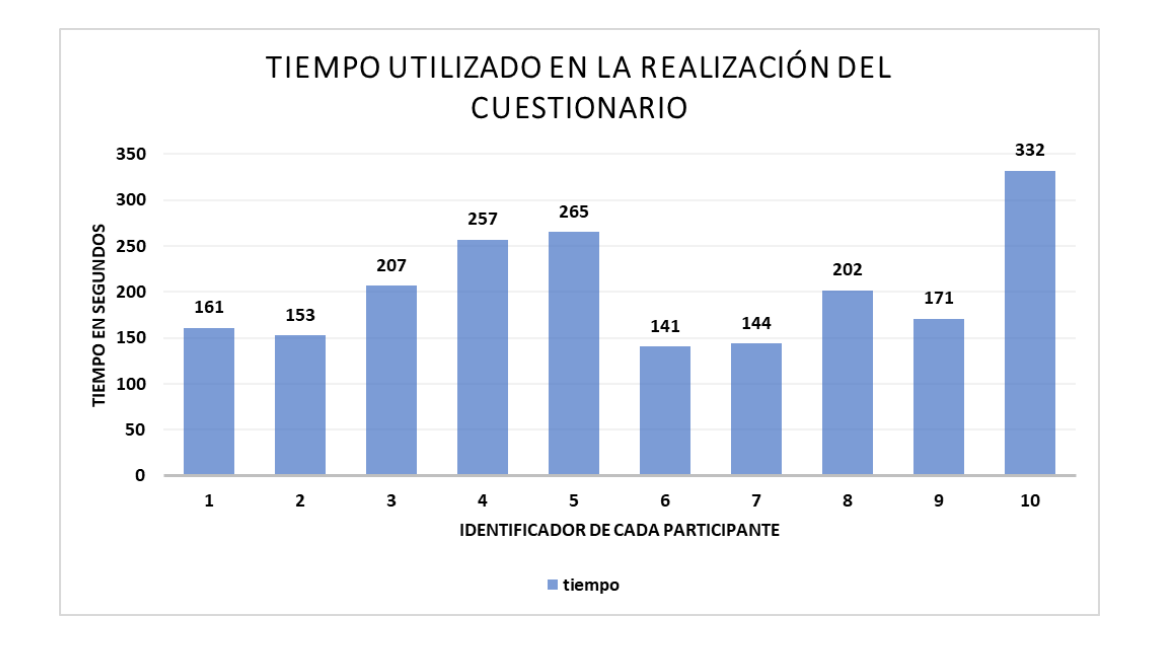

#### <span id="page-48-0"></span>**4.3 Comparación de efectividad y eficacia de los dashboard**

<span id="page-48-1"></span>Con los resultados tabulados de la las tareas evaluadas en la plataforma Quizizz de cada uno de los dashboard se determinó la efectividad y eficacia (ver tabla 6) de cada pregunta con su respuesta correcta y tiempo promedio, obteniendo el dashboard COVID-19 de Chile el mejor resultado (ver tabla 9).

### **Tabla 9**

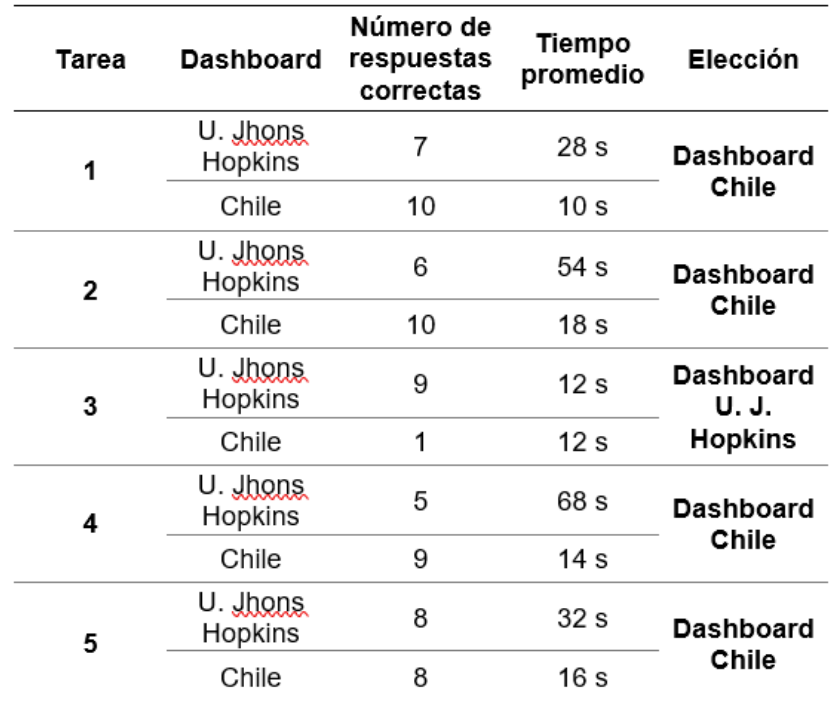

*Comparación de los Dashboard COVID-19 de Chile y de la U. Johns Hopkins.*

### <span id="page-49-0"></span>**4.4 Evaluación de satisfacción con el cuestionario SUS**

Dentro de los componentes de usabilidad de los paneles de control se encuentra la encuesta de satisfacción que se la realizara con el dashboard COVID-19 de Chile y COVID-19 dashboard de la Universidad Johns Hopkins, para evaluar las medidas de satisfacción de los participantes mediante el cuestionario SUS (ver capítulo 3.1.2).

En la (tabla 10 y tabla 11), se presenta las puntuaciones SUS y se relacionan con los adjetivos y rangos de aceptabilidad del dashboard de COVID-19 de Chile y el COVID-19 dashboard de la Universidad Johns Hopkins respectivamente.

# <span id="page-50-0"></span>**Tabla 10**

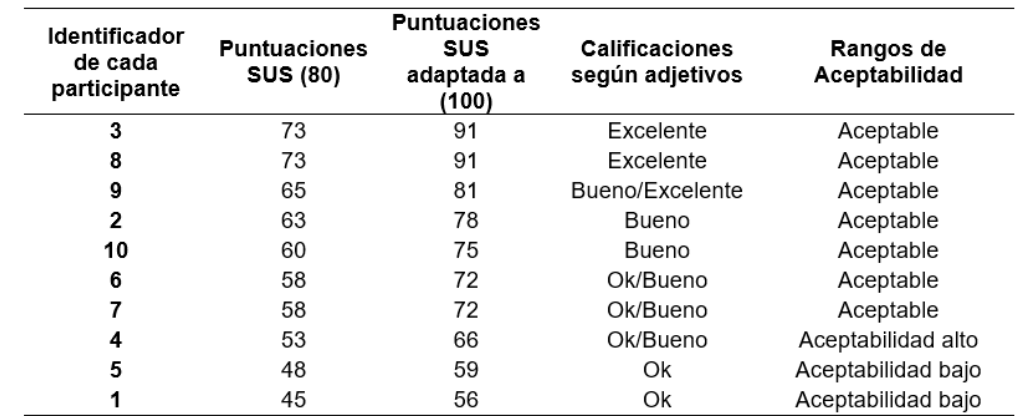

*Puntuaciones SUS de medidas de la satisfacción. Adjetivos y rangos de aceptabilidad.*

La mayor puntuación de la satisfacción obtenida por los participantes corresponde a un valor de 91 puntos, mientras que la menor es de 56. En porcentajes podemos resumir:

- El 70% de los participantes que realizaron la prueba presenta una medida de satisfacción aceptable.
- El 20 % se ubica en el margen del rango de aceptabilidad bajo.
- No se presenta puntuaciones en rango de inaceptable.

# <span id="page-50-1"></span>**Tabla 11**

*Puntuaciones SUS de medidas de la satisfacción. Adjetivos y rangos de aceptabilidad.*

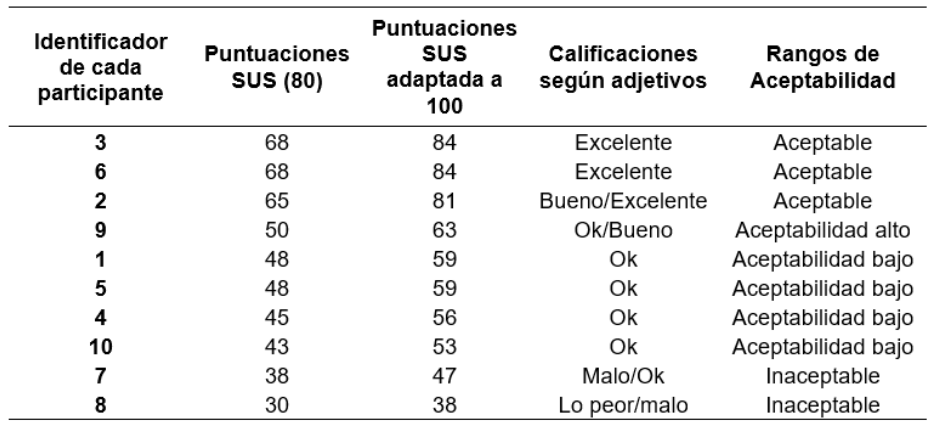

Se observa la mayor puntuación de la satisfacción obtenida por los participantes corresponde a un valor de 84 puntos, mientras que la menor es de 38. En porcentajes podemos resumir:

- El 30% de los participantes que realizaron la prueba presenta una medida de satisfacción aceptable.
- El 40 % se ubica en el margen del rango de aceptabilidad bajo.
- En esta encuesta se presenta el 20% en un rango inaceptable.

A partir de las puntuaciones SUS alcanzadas por los 10 participantes, se obtiene un valor promedio de la satisfacción de 74 en el dashboard COVID-19 de Chile y en el COVID-19 dashboard de la U. Johns Hopkins el valor promedio de satisfacción es de 63. Se considera que la puntuación media aceptable debe ser igual o superior a 68 (Sauro & Lewis, 2011).

#### <span id="page-51-0"></span>**4.5 Resultados y evaluación del dashboard del COVID-19 del MSP y la UFA ESPE**

Luego del análisis de los dashboard de COVID-19 de Chile y el COVID-19 dashboard de la Universidad Johns Hopkins, se procedió a realizar la prueba de usabilidad el dashboard elaborado (ver capítulo 3.2). En primer lugar, se realizó el cuestionario online en la web/app gratuita Quizizz, obteniendo el informe de los participantes de cada una de las tareas si completan con su respectivo tiempo (ver tabla 12).

# <span id="page-52-0"></span>**Tabla 12**

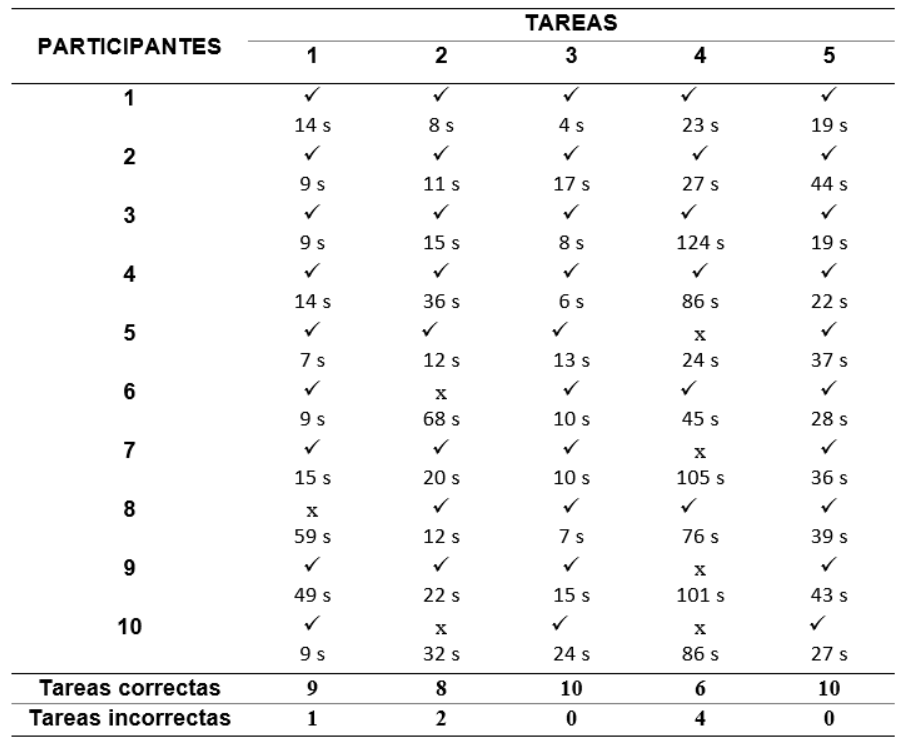

*Tareas correctas e incorrectas del dashboard del COVID-19 del MSP y la UFA ESPE.*

De los 10 participantes que realizaron las pruebas, cuatro completaron correctamente las 5 tareas, cinco participantes completaron correctamente 4 de las 5 tareas, mientras que uno completo 3 tareas (figura 31).

<span id="page-53-0"></span>*Tareas correctas de los participantes.*

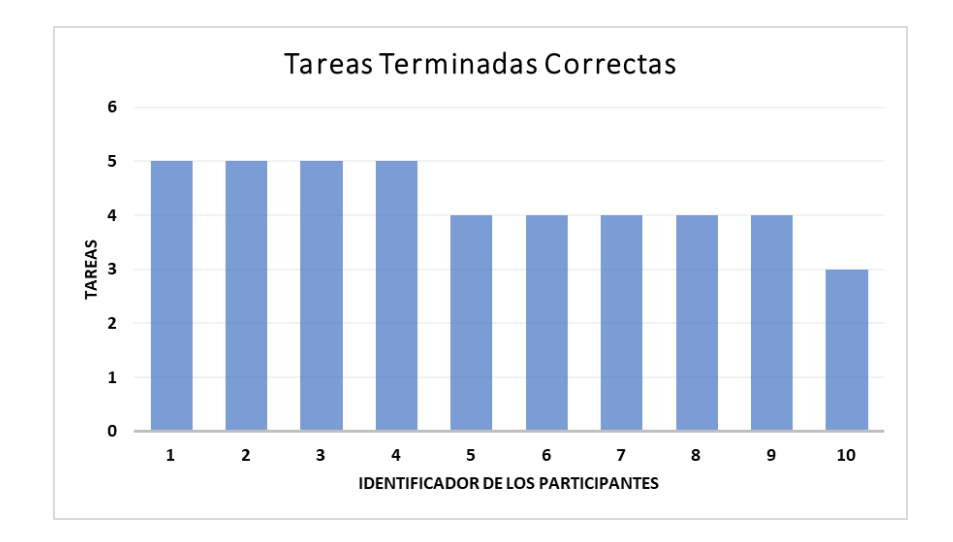

La dificultad presentada en el dashboard COVID-19 del MSP y la UFA ESPE, se presentó en el desarrollo de la tarea 4, existiendo una mayor confusión en la lectura y comprensión de la pregunta debido a que se pidió identificar la población a vacunarse y colocaron la cifra de la población vacunada, al verse que los datos se encuentran juntos (figura 32).

# <span id="page-53-1"></span>**Figura 32**

*Dificultad en la tarea 4 del dashboard COVID-19 del MSP y la UFA ESPE.*

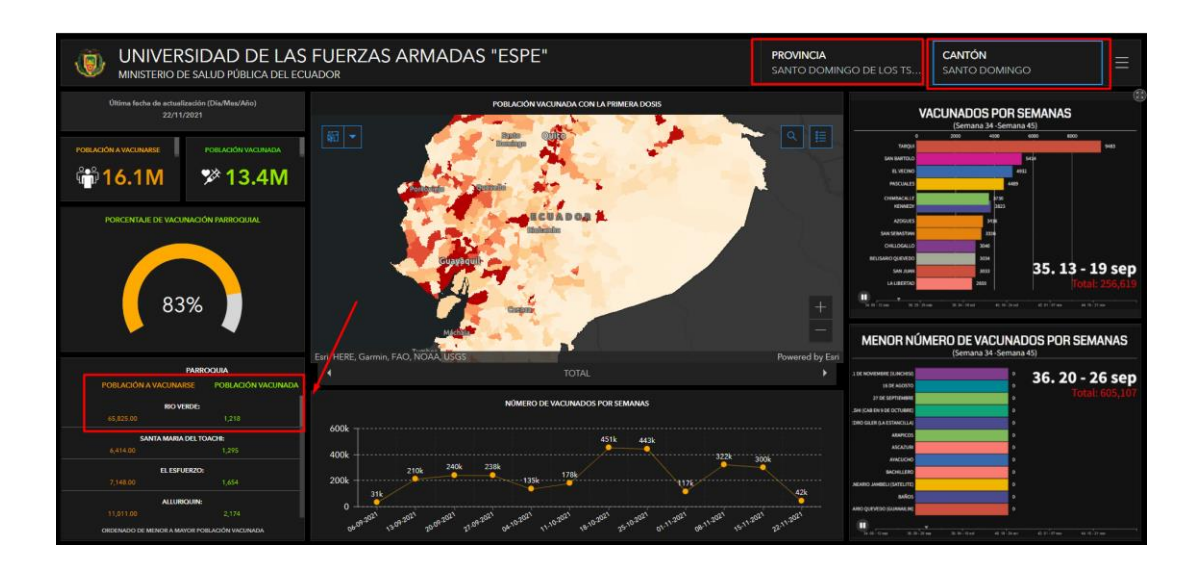

Otra dificultad se presentó en el desarrollo de la tarea 2, esto se debe a que el dato solicitado no es visible a simple vista se debe pasar el cursor del mouse por el grafico estadístico para que se pueda observar la respuesta (figura 33).

# <span id="page-54-0"></span>**Figura 33**

*Dificultad en la tarea 2 del dashboard COVID-19 del MSP y la UFA ESPE.*

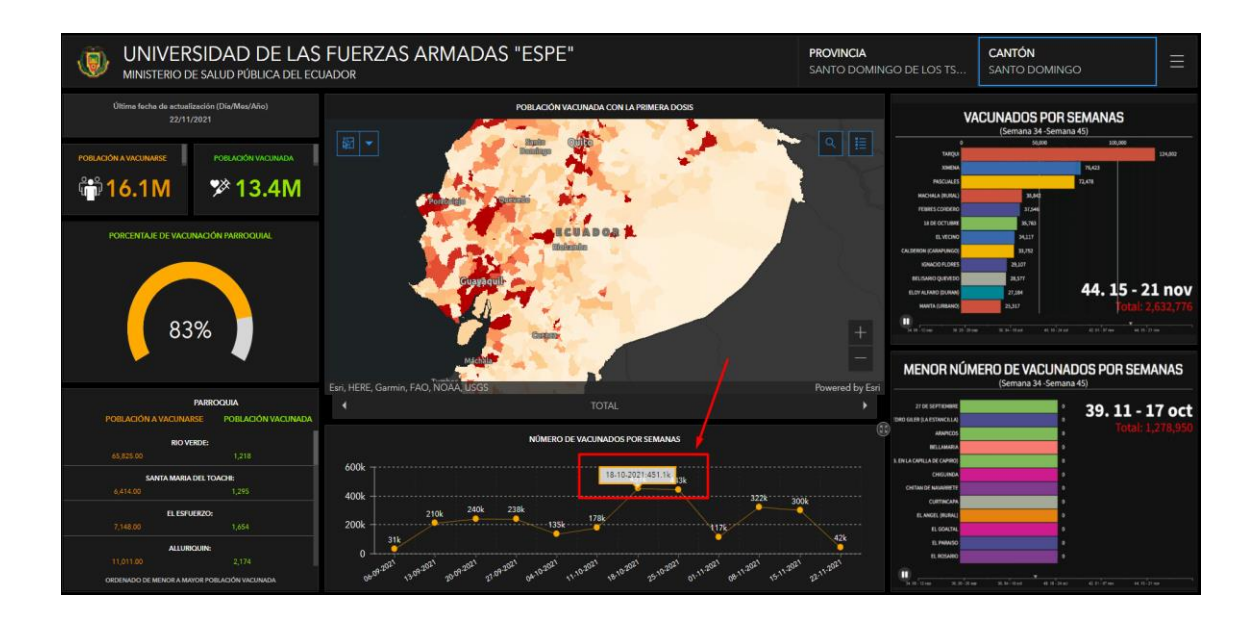

El tiempo utilizado por los participantes para completar las 5 tareas, en el dashboard COVID-19 del MSP y la UFA ESPE, el máximo tiempo empleado corresponde a 3 minutos con 50 segundos, mientras que el mínimo es de 1 minuto con 08 segundos. Este mínimo corresponde al participante 1, cumpliendo 5 tareas correctamente, mientras que el máximo tiempo corresponde al participante 9, realizando 4 tareas correctas, por último, el participante 10 con más tareas incorrectas lo realizo en 2 minutos 58 segundos (figura 34). Los participantes aprovechan el tiempo total asignado a cada pregunta (de 1 a 2 minutos por pregunta). Se evidencia que la mayor parte de participantes realizan correctamente las tareas.

<span id="page-55-1"></span>*Tiempo empleado de los participantes del dashboard del MSP y la UFA ESPE.*

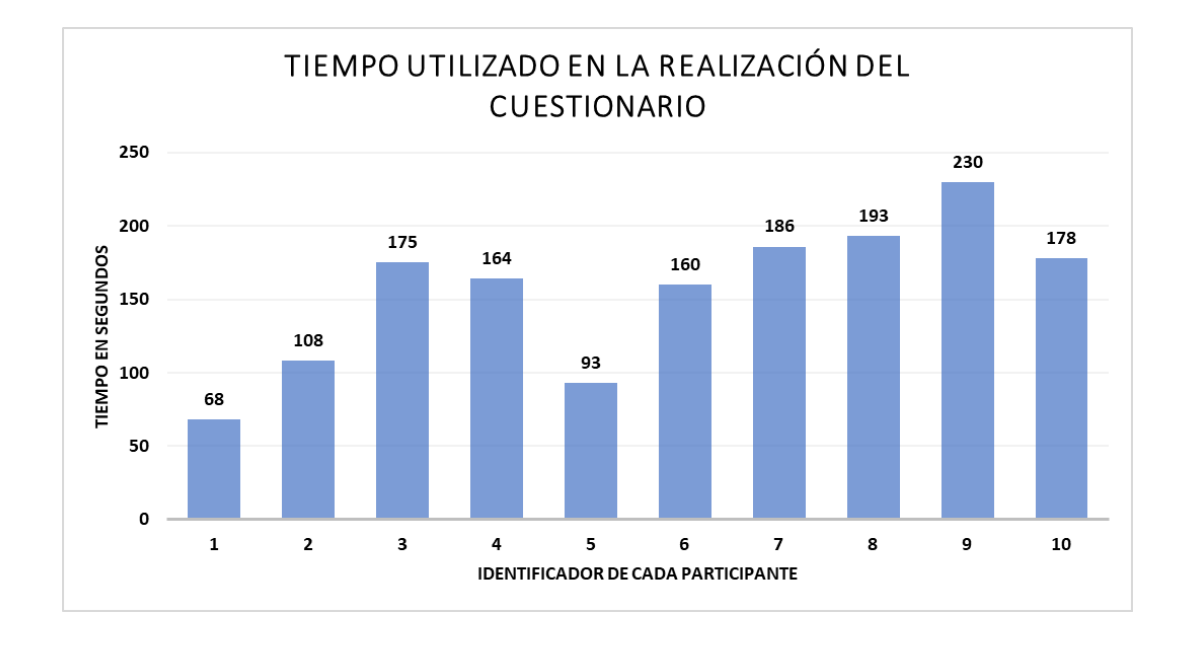

Para evaluación de satisfacción del Dashboard COVID-19 del MSP y la UFA, se empleará el cuestionario SUS para valorar las medidas de satisfacción de los participantes (tabla 13).

#### <span id="page-55-0"></span>**Tabla 13**

*Puntuaciones SUS de medidas de la satisfacción. Adjetivos y rangos de aceptabilidad.*

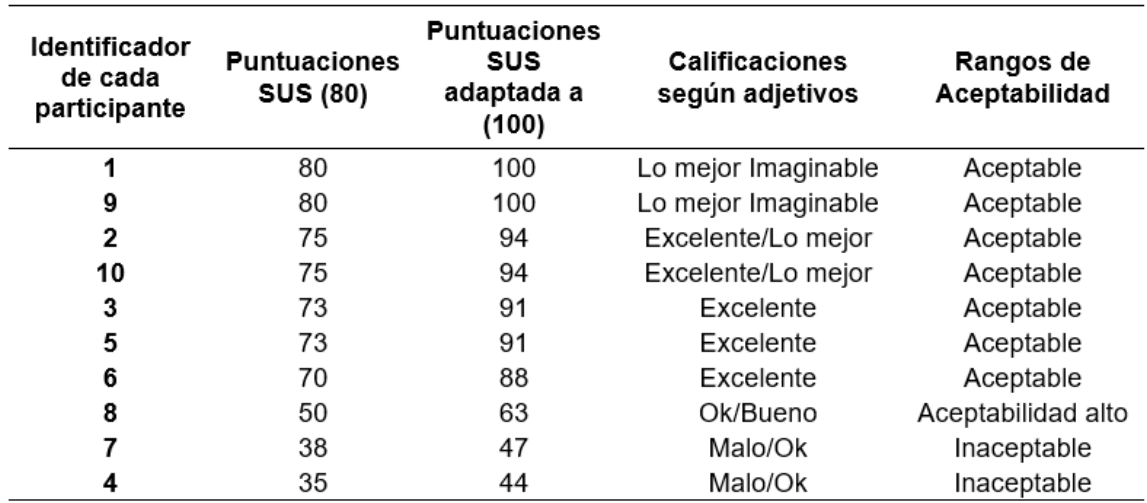

La mayor puntuación de la satisfacción obtenida por los participantes corresponde a dos estudiantes con un valor de 100 puntos, mientras que la menor es de 44. En porcentajes podemos resumir:

- El 70% de los participantes que realizaron la prueba presenta una medida de satisfacción aceptable.
- El 10 % se ubica en el margen del rango de aceptabilidad alto.
- El 20% presenta un rango inaceptable.

A partir de las puntuaciones SUS alcanzadas por los 10 participantes, se obtiene un valor promedio de la satisfacción de 81.

#### **Capítulo V**

#### **Conclusiones y Recomendaciones**

#### <span id="page-57-2"></span><span id="page-57-1"></span><span id="page-57-0"></span>**5.1 Conclusiones**

Desde el comienzo de la pandemia de COVID-19, se ha podido experimentar como se relacionan los seres humanos, la tierra y la salud, ya que desde el origen del virus, su transmisión y las consecuencias en la salud del contagiado, son temas son estudiados por la geosalud y en donde para su análisis desde la perspectiva geoespacial resulta atractiva en recolectar, modelar y representar datos e indicadores que permitan describir la pandemia de COVID-19 y aplicar estrategias para disminuir su impacto social, ambiental y en la salud de las personas.

Para la representación de datos e indicadores del proceso de vacunación del COVID-19 a nivel nacional, se utilizó la herramienta del dashboard, desarrollada en la plataforma de ArcGIS online, y la cual mediante un estudio de usabilidad en donde se evaluaron los aspectos de efectividad, eficiencia y satisfacción de dos dashboards, se lograron determinar aspectos del diseño que en general resultaron mejores para la representación de datos e indicadores en temática del COVID-19, ayudándose de herramientas como la evaluación del GeoTest y el cuestionario SUS modificados en base a las características y capacidades del dashboard.

Los resultados de aplicar el enfoque basado en tareas de manejo de los dashboard de COVID-19 Chile, COVID- 19 Dashboard by the Center for System Science and Engineering (CSSE) at Johns Hopkins University (JHU) y el dashboard del COVID-19 del MSP y la UFA ESPE, a perfiles de usuarios con conocimiento de información geográfica muestran diversas dificultades para realizar tareas y alcanzar metas. Solo

dos de los diez participantes de la prueba de usabilidad completaron con éxito las 5 tareas de los dashboard. Esto llevó a caracterizar los resultados como de baja potencia. Los resultados dependen de la dificultad de encontrar e interactuar con la información proporcionada por el visor de mapas.

Con los resultados obtenidos y aplicando las correcciones en las dificultades presentadas en los dashboard de COVID-19 Chile y COVID- 19 Dashboard by the Center for System Science and Engineering (CSSE) at Johns Hopkins University (JHU), se elaboró el dashboard del COVID-19 del MSP y la UFA ESPE, al que se le realizo pruebas de usabilidad y evaluación de satisfacción, obteniendo los mejores resultados a diferencia de los dashboard anteriormente mencionados.

La aplicación del cuestionario SUS en los tres dashboard, se obtiene como mejor resultado promedio al dashboard del COVID-19 del MSP y la UFA ESPE, con un puntaje de 81/100 y lo ubica en la categoría de satisfactoria en base a la referencia literaria.

#### <span id="page-58-0"></span>**5.2 Recomendaciones**

Una vez obtenidos los resultados, es importante continuar con las pruebas de usabilidad para que las instituciones encargadas de generar los dashboard puedan brindar una información eficiente a los usuarios, para una rápida toma de decisiones juntos a las herramientas y aplicaciones que brindan la información geográfica.

Es relevante considerar las necesidades y requerimientos de los usuarios en los GeoTest realizados, para que puedan acceder a la información de manera efectiva, eficiente y satisfactoria, en los diferentes dashboard que se implementen.

Para mejorar los resultados es necesario aplicar la prueba a técnicos que hayan usado previamente los dashboard, como lo propone en la metodología de Ester et al.,

2017, donde los sujetos de prueba son técnicos en el diseño y construcción del geoportal del IGM, pero en este caso las pruebas y encuestas fueron aplicadas a alumnos de la carrera de ingeniería en tecnologías geoespaciales y de igual forma con un tamaño de muestra similar.

#### **Referencias bibliográficas**

- <span id="page-60-0"></span>Almada, A., Golden, C., Osofsky, S., Myers, S. (2017). A case for Planetary Health/GeoHealth. GeoHealth Magazine.
- Bangor, A; Kortum, P.T.; Miller, J. T. (2008) "An empirical evaluation of the system usability scale". Intl. Journal of Human–Computer Interaction, vol. 24, no 6, pp. 574-594. [Consulta: 03-10- 2016]. Disponible en http://www.tandfonline.com/doi/abs/10.1080/10447310802205776
- Brooke, J., et al. (1996) "SUS-A quick and dirty usability scale". Usability evaluation in industry, vol. 189, no 194, pp. 4-7. [Consulta: 03-10-2016]. Disponible en http://hci.liacs.nl/files/SUSquestionaire.pdf
- Cabrera, L. (2021). QUIZIZZ. Obtenido de https://quizizz.com/admin/quiz/5f5d9eaec2bc6b001d7f700e/provincias-capitalesy-regiones-naturales-del-ecuador
- D. Parmenter, Key Performance Indicators, Segunda ed., New Jersey: John Wiley & Sons, Inc.,, 2010, p. 4.
- Diffenbaugh, N. S., Field, C. B., Appel, E. A., Azevedo, I. L., Baldocchi, D. D., Burke, M., et al. (2020). The COVID-19 lockdowns: A window into the Earth System. *Nature Reviews Earth and Environment*, **1**, 470– 481.
- Ester M., Bernabé M. y León M., 2017. Metodología para evaluar la usabilidad del visualizador de mapas del geoportal IDE del Ecuador, Revista internacional de Ciencia y Tecnología de la Información Geográfica. Instituto Geográfico Militar. Quito, Ecuador.
- Gorris, M., Anenberg, S., Goldberg, D., Hunter, G., Stowell, J., Tong, D., Zaitchik, B. (2021). Shaping the Future of Science: COVID-19 Highlighting the Importance of GeoHealt. GeoHealth Magazine.
- He, X.; Persson, H.; Östman, A. (2012) "Geoportal usability evaluation". Int. J. Spat. Data Infrastruct. Res, vol. 7, pp. 88-106.

ISO 9241-11:1998. (1998). Orientación sobre la usabilidad.

- Kerzner, H. (2013). Project Management Metrics, KPIs, and Dashboards: A Guide to Measuring and Monitoring Project Performance. New York: John Wiley & Sons, Incorporated.
- OMS. (2020). Información básica sobre la COVID-19.
- OCDE. (2020). Obtenido de https://www.oecd.org/dev/Impacto-social-COVID-19- Ecuador.pdf
- Quesada, A. Y., Wong, D., & Rosete, A. (2008). Minería de Datos aplicada a la Gestión Hospitalaria. 14 Convención de Ingeniería y Arquitectura, 2-5.
- Robalino, D. (2017). Metodología para el diseño de Dashboards orientado hacia el registro de evidencias en el proceso de evaluaciones institucionales. Puyo.
- Sauro, J.; Lewis, J. R. (2009) "Correlations among prototypical usability metrics: evidence for the construct of usability". En Proceedings of the SIGCHI Conference on Human Factors in Computing Systems. ACM, pp. 1609-1618. [Consulta: 03-10- 2016]. Disponible en http://www.measuringu.com/papers/Sauro\_Lewis\_CHI2009.pdf